# **&Mac**

### **Votre prochain smartphone sera incassable**

Pour Seniors

**Le guide de l'informatique à tout âge**

Une chute peut être fatale à votre mobile. Alors pour éviter cela, nous avons sélectionné plusieurs smartphones incassables. Nous vous expliquons également quels sont les critères qui permettent de choisir un téléphone solide et comment renforcer encore plus sa robustesse pour quelques dizaines d'euros.

#### **Sécurité : comment éviter de se faire pirater ses données avec Windows 11**

Pour protéger votre cession Windows des regards indiscrets directs et surtout des pirates distants, Windows autorise plusieurs méthodes de sécurisation. Il y a le mot de passe, le code PIN, l'empreinte digitale et même la reconnaissance faciale. On vous explique comment aller encore plus loin.

#### **Nos conseils pour un usage du numérique éco-responsable**

Contrairement à ce que l'on raconte, ce ne sont pas vos e-mails qui polluent, ni votre façon de consommer le numérique, mais plus certainement vos appareils. Alors plutôt de perdre du temps et de l'énergie à nettoyer vos boites e-mails, nous vous expliquons ce qui apporte de vrais résultats en matière d'économie d'énergie et pourquoi.

#### **Nos méthodes pour récupérer les vidéos du Web**

Télécharger une vidéo diffusée sur Facebook ou YouTube n'est pas aisé. Avec nos conseils, ce ne sera plus un souci et vous saurez même le faire avec les vidéos les plus récalcitrantes.

Posez-nous vos questions par e-mail à jplarive@editionspraxis.fr et par téléphone à notre hotline au 06 99 50 15 69

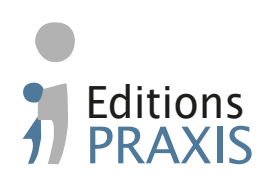

**Numéro double Novembre - Décembre 2022**

### **DÉCEMBRE 2022** N°1506

**AVEC PLÉNIOR N°34/35**

#### **Choisir un smartphone incassable**

Pourquoi les écrans résistent bien aux chutes et à l'eau Les smartphones standards s'arrêtent là où les renforcés vont plus loin Quel smartphone renforcé choisir Comment transformer votre smartphone en modèle renforcé

#### **Tout savoir pour renforcer la sécurité du verrouillage de Windows 11**

Des stratégies de verrouillage qui nécessitent un compte Microsoft Solution 1 – Comme sur un téléphone, le code Pin ou Code confidentiel Solution 2 – Activez Windows Hello pour dire bonjour à la sécurité renforcée et rapide

Associez votre smartphone à l'ordinateur pour le verrouiller

#### **Ordinateur, smartphone, informatique, quels gestes pour réduire la consommation d'énergie**

Les chiffres de la consommation d'énergie Couper le Wi-Fi de votre Box Internet la solution ? Le smartphone et la 5G sont-ils une catastrophe écologique ? Nettoyer ses mails est un geste écoresponsable. Vraiment ? Réduire le nombre de données consommées pour économiser de l'énergie, est-ce la solution ? Faites durer votre matériel Smartphone : faites durer l'autonomie pour moins le recharger Réglez Windows 11 pour consommer moins

#### **Enregistrez les vidéos diffusées sur le Web**

Ce qu'il vous faut pour enregistrer les vidéos du Web Téléchargez et installez 4K Video Downloader pour Windows Téléchargez et installez 4K Video Downloader pour Android Comment récupérer une vidéo sur YouTube Comment récupérer une vidéo sur Facebook Prélevez uniquement la bande audio de la vidéo Comment récupérer une vidéo qui n'est pas téléchargeable

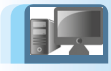

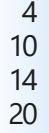

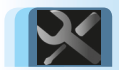

24 31 35

41

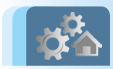

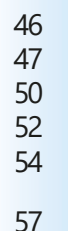

61 67

## **Éditorial • décembre 2022**

### Chère abonnée, cher abonné,

Noël est en approche et c'est le moment de chercher des idées de cadeaux. Parmi elles, beaucoup tournent autour des accessoires du numérique. Dans le domaine de la mobilité, les smartphones, représentent souvent de très beaux cadeaux. L'avantage c'est qu'il en existe à tous les prix. Mais globalement tous les mobiles ont un défaut majeur…. Il s'agit d'un cadeau qui peut durer quelques années ou bien quelques heures. Une chute fatale, une immersion sous l'eau furtive et c'est fini ! C'est pour cette raison que nous avons décidé de vous proposer une solution de smartphones incassables. Ils peuvent tomber de haut, être rincés à l'eau et même résister à des contraintes de températures et de climat invraisemblables (**Art. M2421**). Et si vous ne souhaitez pas investir dans un tel smartphone, nous vous expliquons comment renforcer la solidité du vôtre.

Vous ne les remarquerez que lorsqu'elles s'expriment en affichant une alerte. C'est très rare et c'est tant mieux. Le système de sécurité qui est à l'œuvre est conçu pour bloquer l'arrivée d'un de ces nombreux malwares provenant de la partie sombre d'Internet. Dans l'article **D2421 – Blindez la sécurité de votre ordinateur**, je vais vous expliquer deux choses assez simples. La base de la sécurité, c'est aussi bien de disposer d'une solution de sécurité complète, que de s'appliquer à soi-même quelques règles de cyber-hygiène. Tout comme on doit se laver les mains régulièrement, on ne clique pas intempestivement sur un lien lorsque l'on est incité à le faire. Pour le reste, il faut nécessairement un anti-virus, mais sachez qu'avec ses nouvelles améliorations celui de Windows 11 est aussi discret qu'efficace.

## **Éditorial • décembre 2022**

Il y a quelque chose que tout le monde aimerait faire, mais qui semble compliqué : télécharger des vidéos disponibles sur You-Tube ou sur les réseaux pour les conserver. Parfois, c'est aussi la seule façon de les partager via les réseaux sociaux, puisqu'il est difficile de publier une vidéo de Twitter sur Facebook. Alors pour régler le problème, je vous indique comment faire pour récupérer à tous les coups une vidéo qui provient du Web. Vous saurez même le faire lorsque cela parait impossible grâce à une option de Windows 10 et 11 qui est peu connue. À découvrir dans l'article **I2421 – Enregistrez les vidéos diffusées sur le Web**.

En parlant de vidéos diffusées via le web, et étant donné la crise énergétique actuelle et la nécessité de réduire le bilan carbone de nos outils informatiques, il est de bon ton de donner des conseils sur l'usage adéquat de vos appareils. Ainsi, certains organismes préconisent de faire le ménage dans votre boite e-mail et d'éviter d'en envoyer pour des raisons futiles. Le bilan carbone d'un e-mail serait ainsi excessif. Avec l'article **R2421 - Ordinateur, smartphone, informatique, quels gestes pour réduire sa consommation d'énergie**, vous allez comprendre que cette culpabilisation repose à peu près sur rien. En revanche, vous saurez comment réaliser de véritables économies d'énergies et réduire votre empreinte carbone.

> Jean-Pierre Larive, Rédacteur en chef de *PC & Mac pour Seniors*

### **Choisir un smartphone incassable**

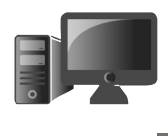

**M2421 1**

Un smartphone, même compact est doté d'un vaste écran d'au minimum 6 pouces. C'est grand, très grand, et pour le coup, le mobile a du mal à tenir dans la poche d'un pantalon. On le garde bien souvent à la main. Faire tomber ces grands téléphones est une chose qui arrive à tout le monde. Dans la majorité des cas, les coques en caoutchouc ou autres matériaux assurent un minimum de protection. Il y a aussi, les films plastifiés qui recouvrent les écrans et assurent, pour leur part, une meilleure tolérance aux chocs et surtout aux rayures. Et puis il y a la chute idiote, parfois de quelques centimètres qui vient fêler l'écran ou le briser. Il peut rester utilisable, même si c'est disgracieux mais, dans certains cas et pour certains types d'écrans, une fêlure sonne le début de la fin. La moindre récidive et s'en est terminé pour l'écran. Il y a aussi les poches de pantalon, qui peuvent transformer certains mobiles en banane et enfin, il y a l'eau et la poussière qui savent venir à bout du meilleur des smartphones. Alors si vous êtes maladroit ou du genre un peu baroudeur, le Conseiller Windows a sélectionné pour vous des smartphones blindés et étanches. Vous allez voir que dans ce domaine, outre l'allure parfois martiale de ces téléphones, vous trouverez quelques perles qui permettront d'associer solidité et praticité.

- **p. 2 p. 8 p. 12 Pourquoi les écrans résistent bien aux chutes et à l'eau Les smartphones standards s'arrêtent là où les renforcés vont plus loin Quel smartphone renforcé choisir ■ ■ ■**
- **p. 18 Comment transformer votre smartphone en modèle renforcé ■**

#### **Les informations de cet article vous aident à …**

 $\triangleright$  Découvrir l'univers des smartphones dits renforcés dont certains sont pratiquement indestructibles et disposent également d'une autonomie exemplaire.

▲Garantir la protection contre la casse, la poussière et l'humidité de votre smartphone habituel, à l'aide de deux accessoires indispensables.

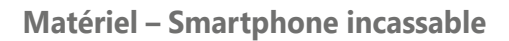

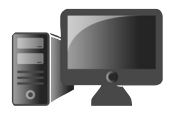

Pas forcément incassables, mais très robustes

### ■ **Pourquoi les écrans résistent bien aux chutes et à l'eau**

Avez-vous déjà cassé un smartphone ? Si c'est le cas, c'est certainement l'écran que vous avez brisé. Vous savez qu'il est possible de le faire remplacer. Cela à un coût certain, parfois même rédhibitoire pour certains types d'écrans. C'est notamment le cas des dalles Amoled. Cette technologie délivre une image impressionnante et une fois qu'on y a goûté, il est difficile de s'en passer. Mais voilà, lorsque ce type d'écran chute, c'est pour ainsi dire terminé pour lui, même si l'impact n'a fait que fêler la dalle. La technologie est tellement capricieuse qu'elle ne supporte pas le moindre éclat. Dans ce cas, la surface tactile ne fonctionnera plus, ou alors partiellement, et pourrait même parfois s'activer toute seule !

Pour les autres types d'écrans, le prix est souvent moindre, mais remplacer l'écran n'immunise jamais contre une autre chute. D'autant qu'il est possible, voire probable que ce nouvel écran, même s'il a été assemblé par un professionnel, rencontre de petits dysfonctionnements, ou que son démontage ait participé à fragiliser le mobile. Dans la plupart des cas, si le smartphone était capable de résister à une immersion, c'est terminé après le remplacement de cet écran.

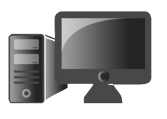

Alors autant prévenir que guérir !

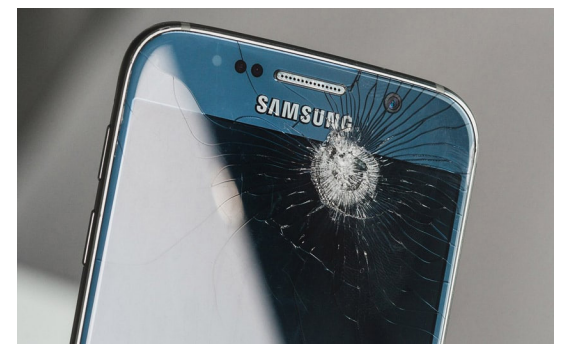

**Gorilla Glass, un verre ultrarésistant**

Sachez que dans les nombreux cas où il ne se passe rien malgré une violente chute, c'est parce que l'écran dispose déjà d'une protection. Il s'agit d'un verre spécial qui porte le nom de Gorilla Glass et qui est présent sur désormais 90% des smartphones. C'est une entreprise appelée Corning qui a créé cette technologie de verre en 2005, on la retrouve d'ailleurs dans l'automobile et même dans l'aérospatiale. La constitution est un peu technique puisque, au lieu d'être composé d'ions de sodium, le verre se retrouve avec des ions de potassium. Cela lui permet de disposer d'une plus grande compression et d'une plus grande densité et donc de mieux résister aux chocs et aux rayures. Aujourd'hui la plupart des smartphones sont équipés d'un verre Gorilla glass de catégorie 5, 6, voire Victus et sa déclinaison +.

Des milliards de téléphones équipés de Gorilla Glass

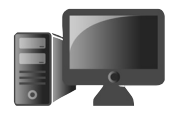

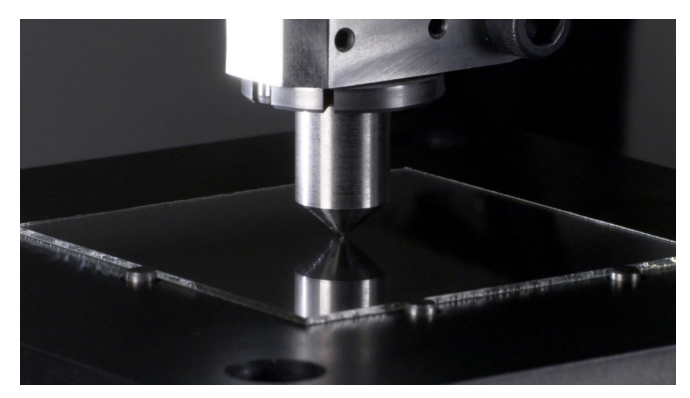

*Test de résistance et de rayure sur un verre Gorilla Glass chez Corning*

#### **GORILLA GLASS 5**

Disponible depuis 2016, cette version augmente la résistance aux chutes. L'écran du mobile est capable d'absorber un choc d'une hauteur de 1,6 mètre sur surface rugueuse.

Les 9 vies d'un verre

#### **GORILLA GLASS 6**

Il est deux fois plus résistant et serait capable de résister à 15 chutes de plus d'un mètre de hauteur. Autrement dit, il faut comprendre qu'à chaque chute, le verre perd de ses propriétés. Cette technologie de verre date de 2018 et équipe de nombreuses marques, mais il y a mieux avec le Gorilla Glass Victus.

### **GORILLA GLASS VICTUS**

Chaque nouvelle génération de Gorilla Glass a apporté un peu plus de résistance. Mais selon la génération, il fallait choisir entre la résistance à la chute ou aux rayures. La version Victus se charge des deux. Cette fois, ce verre peut absorber l'effet d'une chute depuis une hauteur de 2 mètres. Il serait aussi deux fois plus résistant aux rayures.

Cette information sur le type d'écran se trouve sur la fiche technique de votre mobile. Vous pouvez taper son nom dans google en l'associant avec Gorilla Glass pour voir quelle est la résistance de votre écran.

### **Votre smartphone ne craint pas toujours l'eau**

Mis à part la chute, l'autre accident classique est la noyade. Une chute dans une flaque ou dans l'eau et c'est terminé, ou presque ! Il reste toujours possible de sauver un mobile de l'humidité en le plaçant dans un sachet hermétique rempli de riz sec. L'aliment va absorber l'eau. Cela fonctionne pratiquement toujours, mais au fil des mois, vous allez vous rendre compte que le mobile ne fonctionne pas toujours bien. Il souffrira de mauvais contacts pour la recharge ou bien ses boutons physiques ne répondront plus correctement.

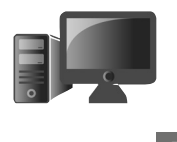

**M2421 5**

 $Une$ certification rassurante

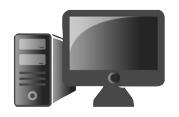

De même les parties micro et haut-parleur peuvent avoir souffert de cette immersion. Dans ces situations, c'est l'oxydation des composants qui est la cause du mal et vous ne pourrez pas y faire grand-chose.

L'iPhone, ou encore les modèles actuels de la gamme Galaxy chez Samsung sont désormais tous étanches aux liquides. À condition qu'il ne s'agisse pas d'eau de mer, ils peuvent être immergés quelques secondes ou quelques minutes sans crainte de dysfonctionnement à court ou long terme.

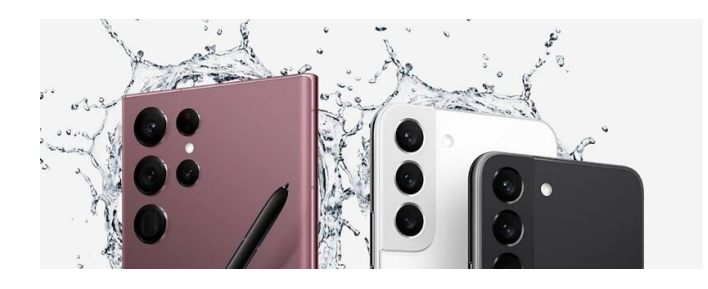

Le Samsung Galaxy S22 est étanche avec sa certification IP68. Il résiste également à la poussière.

Si votre smartphone prend un bain de mer, il faut le rincer le plus vite possible à l'eau douce puis le sécher. Sans cela, le smartphone, même s'il est censé être étanche, va se corroder et ses composants électroniques s'oxyder.

Alors pour contrer l'immersion, il existe des normes. Cela fonctionne aussi avec le sable et la poussière. Il s'agit des normes IP et des normes militaires. La norme est indiquée sur la fiche technique de votre téléphone. Mais attention, certaines marques répondent à cette norme sans pour autant être certifiés. C'est le cas de certains modèles de OnePlus. La marque cherchait à réaliser des économies, car cette certification est onéreuse.

**La norme IP est l'indice de protection** (Ingress Protection) de votre appareil électronique De son côté la norme militaire répond à la réussite de 24 tests de résistance et d'endurance en laboratoire.

La norme IP est composée de 2 chiffres, le premier indique le degré de protection contre une pénétration solide (poussière) et le second par rapport à la pénétration liquide. Le niveau de protection est défini par la Commission Electronique Internationale (CEI) et la norme concerne aussi la résistance aux chocs et contacts. Plus les chiffres sont élevés plus l'appareil électronique est résistant et pour mieux comprendre l'indice IP voici la liste du niveau d'étanchéité face à un corps solide ou liquide:

On distingue aujourd'hui deux IP que l'on trouve en général sur les mobiles.

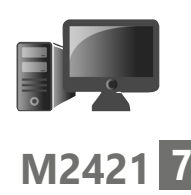

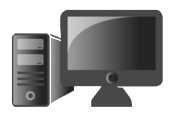

**IP67** : Totalement protégé contre les corps étrangers comme les poussières. Protégé contre l'immersion dans un liquide jusqu'à 1 mètre de profondeur pendant 30 minutes.

**IP68** : Totalement protégé contre les corps étrangers comme les poussières. Protégé contre l'immersion dans un liquide au-delà de 1 mètre de profondeur pendant au moins 30 minutes.

**Avec un verre Gorilla Glass de dernière génération et un certification IP68, un smartphone est solide et étanche, mais n'est pas encore incassable.**

### ■ Les smartphones standards **s'arrêtent quand les renforcés vont plus loin**

Des normes supplémentaires exigeantes

Pour certains smartphones renforcés cela va plus loin avec **l'IP69K** : c'est la protection la plus élevée. L'appareil est conçu pour résister à des projections d'eau à haute pression et à chaleur élevée, venant de toutes les directions.

#### **Les normes militaires**

La résistance du matériel face à une utilisation intensive et prolongée est testée selon plusieurs critères. On retrouve la norme MIL-STD-810G. Elle est généralement réservée aux seuls mobiles renforcés.

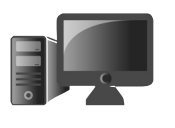

Il faut que l'appareil résiste à des températures extrêmes et des chutes (26 chutes à une hauteur de 1.82m), qu'il puisse tenir l'humidité, les fortes vibrations, la poussière et le rayonnement solaire. Seuls certains smartphones renforcés répondent à cette norme.

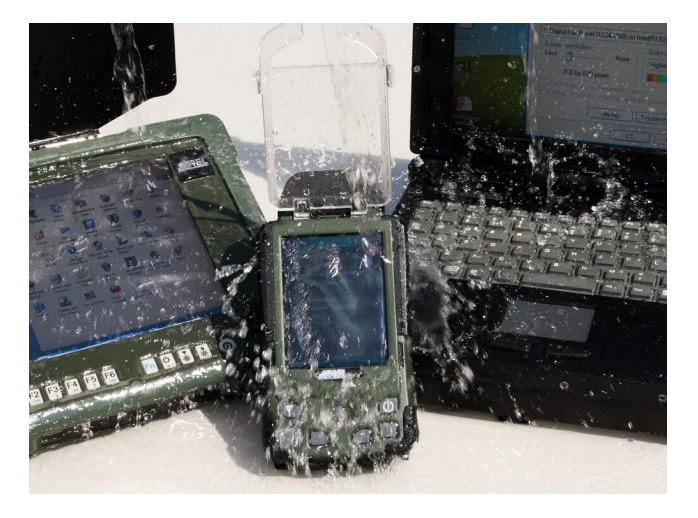

Les appareils à destination des militaires subissent toutes sortes de mauvais traitements pour vérifier qu'ils sont résistants et endurants. C'est aussi le cas des smartphones incassables.

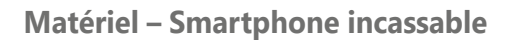

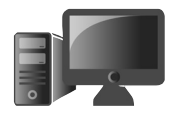

Oui et non

### **M2421 10**

### **Alors est-ce qu'un smartphone incassable l'est vraiment ?**

La réponse est plutôt normande. La coque de protection va rendre étanche le portable et aussi permettre de marcher dessus, voire rouler dessus sans détruire le mobile. Il pourra même tomber d'un ou deux mètres, voire plus. En revanche, comme pour ce qui est des blindés militaires, n'oubliez pas qu'en dessous, les composants sont les mêmes que ceux des autres smartphones. Par exemple, l'écran n'est pas plus solide qu'un autre. Seul le traitement de sa vitre de protection le rend solide. Mais je peux vous affirmer, par expérience, qu'il est possible de casser l'écran, sous un écran de protection, en faisant tomber brutalement le smartphone.

### **Qu'est ce qui fait la différence ?**

La coque et le verre sont importants, mais aussi la présence des normes de résistance militaires. Ce sont elles qui comptent. Avec elles, le mobile peut supporter une plage de températures extrêmes, l'humidité permanente et excessive aussi.

**La batterie** : l'endurance est importante et on peut trouver des téléphones qui peuvent tenir plusieurs jours sans sourciller. Pour un tel mobile, une batterie doit faire un minimum de 5000 mAh.

Endurance et conditions extrêmes

**L'écran** : il doit donc être solide avec une surface en Gorilla Glass 6, voire plus. Cet écran peut-être utilisé dans de mauvaises conditions, avec les doigts sales ou mouillés et même avec des gants.

**Des petits plus pour les pros** : certains modèles disposent d'un mode dit talkie-walkie qui permet d'utiliser le mobile comme cet appareil de télécommunication, sans avoir à le porter à l'oreille, grâce à un haut-parleur puissant. Il est capable de couvrir le son d'engins bruyants.

Un baromètre, une boussole ou une caméra infrarouge, peuvent être intégrés. De nombreux modèles disposent aussi d'une fonction SOS et d'une torche puissante.

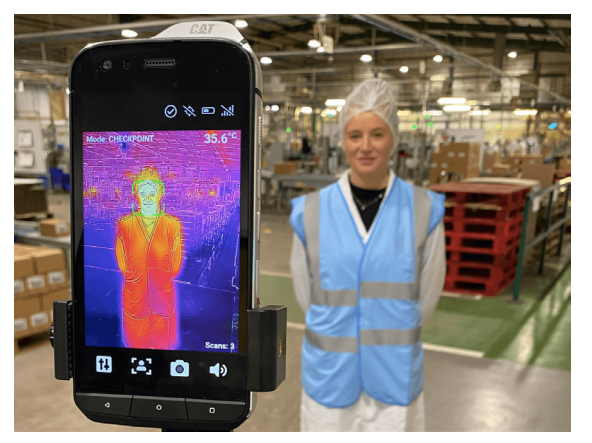

*Le Caterpillar CAT S62 Pro intègre une caméra thermique. C'est utile pour certaines applications professionnelles, mais pas vraiment au quotidien.*

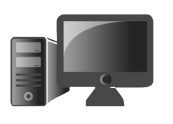

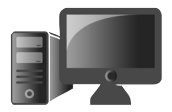

Manque de puissance sous le blindage

#### **Matériel – Smartphone incassable**

### **Les gros défaut des smartphones renforcés**

Même s'ils ne sont pas tous vendus très chers, les smartphones de cette famille souffrent souvent d'un gros souci : leurs performances sont sous dimensionnées.

La mémoire est limitée à 4 ou 6 Go, le stockage plafonne à 64 ou 128 Go. Le processeur se situe dans le milieu ou le bas de gamme et le module photo fait le strict minimum.

Ces mobiles ne sont pas spécialement conçus pour être puissants, mais surtout pour être endurants au niveau de leur batterie et fiables. C'est pour cette raison que les configurations sont souvent légères. Le souci est que cela se ressent à l'usage. Leur prix reste également franchement supérieur aux modèles standards dotés d'une configuration équivalente.

### ■ **Quel smartphone renforcé choisir**

Notre sélection

Pour vous aider à choisir, nous avons sélectionné trois modèles de mobiles incassables. Il y en a pour toutes les bourses et nous avons aussi porté attention à l'allure du smartphone pour qu'il ne soit pas forcément réservé à la tenue des seuls chantiers, mais qu'il puisse passer partout.

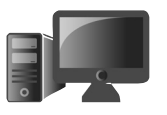

### **Crosscall Action-X5 – Le smartphone incassable français**

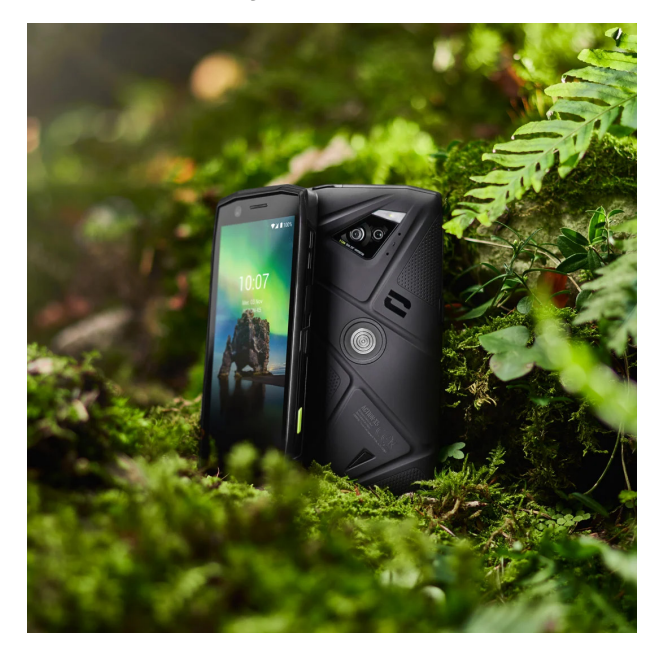

Cocorico, voici un smartphone français ! C'est du solide, mais cela se paie. La fiche technique de ce modèle n'est pas forcément à la hauteur de ce que l'on attend au regard de son tarif. Mais, côté incassable, c'est certain, l'Action-X5 est conçu pour être très résistant, que ce soit aux chocs ou bien à l'immersion.

Pour ce qui est de ses caractéristiques plancher, citons une puce Snapdragon 662 pratiquement de bas de gamme épaulée par 4 Go de mémoire vive et seulement 64 Go de stockage.

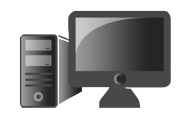

Les constructeurs chinois font mieux et beaucoup moins cher en entrée de gamme sur des smartphones standards….

Côté écran, ce n'est pas fou non plus avec une définition limitée à 1440 x 720 pixels sur une dalle de 5,45 pouces. Si l'écran n'est pas très grand, il faut dire que les bordures renforcées viennent largement empiéter sur la surface d'affichage. Rien de bien exceptionnel donc, mais il y a un ou deux petits plus que les autres n'ont pas : la marque a pour objectif d'assembler ses smartphones en France et surtout elle compte étendre la garantie du smartphone à 5 ans, ce qui est inédit.

- Définition : 1440 x 720 pixels (60 Hz)
- Taille écran : 5,45 pouces
- Dimensions : 161.5 x 77.8 x 13.35 mm
- Batterie : 3850 mAh
- Appareil photo : 48 Mpx / 13 Mpx / 13 Mpx
- Prix : 499 euros

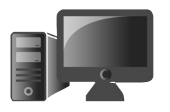

### **Umidigi Bison GT2 Pro : Il coche toutes les cases !**

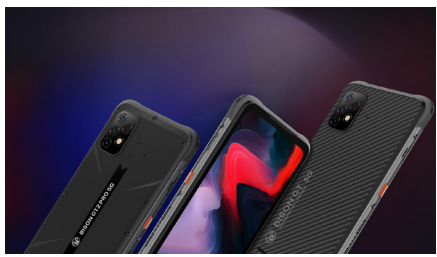

Il en a sous la cuirasse

Si ce constructeur chinois est encore peu connu, Umidigi n'en n'est pas moins une marque de smartphones réputés incassables. Son Bison GT2 Pro n'a pas trop l'allure d'un smartphone de chantier et il pourra donc faire illusion un peu partout. Pour le coup, il est peu imposant et plus léger. Il n'en est pas moins à l'épreuve des chocs et des intempéries avec ses certifications militaires et civiles et il a la capacité d'être sacrément endurant avec sa batterie de 6150 mAh. C'est dessous son écran de 2400 x 1080 pixels que le constructeur a placé des composants qui se rapprochent de la plupart des smartphones de moyenne gamme du moment, voire même un peu plus. Le mobile est 5G et enferme un MediaTek Dimensity 900 gravé en 6 nm. Une puce qui est censée délivrer des performances premium au mobile en deçà du haut de gamme. Elle est accompagnée de 8 Go de mémoire vive et de 128 à 256 Go de stockage.

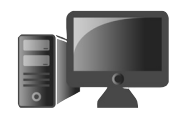

Enfin sur le dos on trouve un arsenal de trois modules photo, avec un principal de 64 Mpx, un ultra grand angle de 8 Mpx et un macro de 5 Mpx. Autant dire que, s'il ne battra jamais un smartphone standard doué en photo, il ne s'en tire pas trop mal. Côté certification, il répond à l'ensemble des critères les plus exigeants. Un sans faute donc. Vous le trouverez sur Amazon au prix de 499 euros.

- Définition : 2400 x 1080 pixels (90 Hz)
- Taille écran : 6,5 pouces
- Dimensions : 172,2 x 83,9 x 12,9 mm
- Batterie : 6150 mAh
- Appareil photo : 64 Mpx / 5 Mpx / 2 Mpx
- Certifications : IP68, IP69K & MIL-STD-810G
- Prix : 499 euros

### **Galaxy XCover 6 Pro – Samsung joue dans la niche des durcis**

On pourrait croire qu'il s'agit d'un smartphone classique qui aurait un peu d'embonpoint.

Les performances d'un smartphone standard

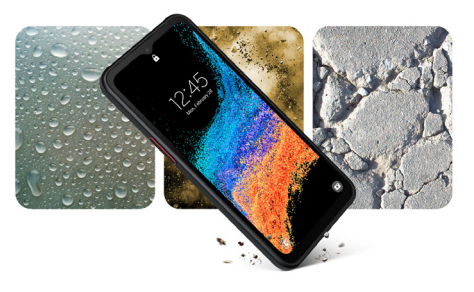

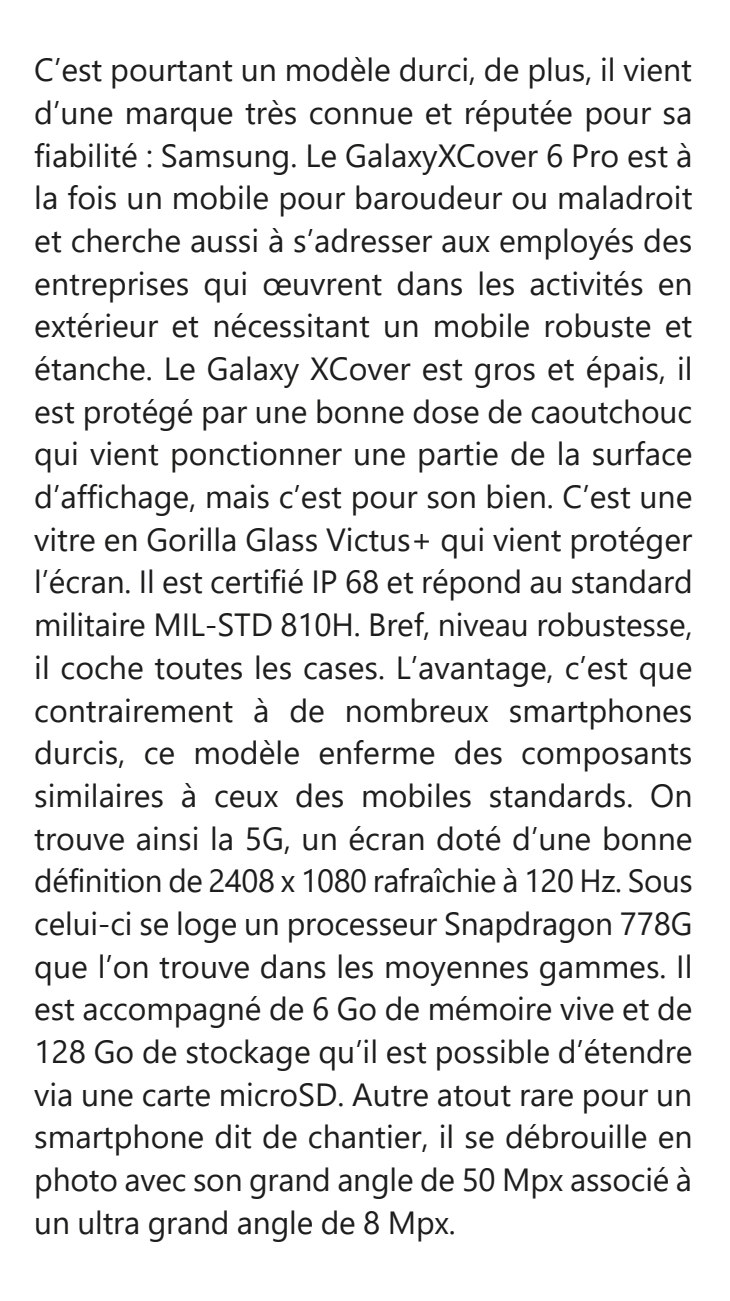

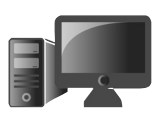

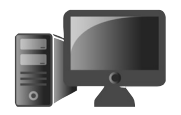

Le seul élément qui reste un peu en retrait est sa batterie, limitée à 4050 mAh. Un peu juste par rapport à ses concurrents.

- Définition : 2048 x 1080 pixels
- Taille écran : 6,6 pouces
- $\cdot$  Dimensions  $\cdot$  168.8 x 79.9 x 9.9 mm
- Batterie : 4050 mAh
- Appareil photo : 50 Mpx / 8 Mpx
- Certifications : IP68 / MIL-STD 810H
- Prix : 462 euros

### **■ Comment transformer votre smartphone en modèle renforcé**

Votre mobile vous convient très bien, alors pourquoi ne pas le transformer en modèle renforcé. Vous ne pourrez peut être pas disposer du même type d'étanchéité, ni obtenir l'équivalent des certifications militaires, mais au moins, l'écran ne se brisera pas à la première chute. Commençons justement à renforcer l'écran. Pas avec un de ces petits films que l'on trouve pour moins d'une poignée d'euros, non ! Avec un vrai écran en verre trempé qui va assurer une vraie protection sans altérer la capacité d'affichage.

Durcissement manuel

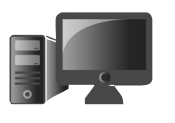

### **M2421 Étape 1 – renforcez l'écran**

Il y a une marque de référence pour les protections d'écran et c'est Spigen. Sa GLAS.tR est livrée avec un gabarit pour aider à l'installation. Il vous faudra moins d'une minute pour poser la protection sur votre écran. Il suffit de placer votre téléphone sur le gabarit et le tour est joué. La dureté de l'écran est considérée 9H, c'est ce qu'il y a de mieux. Le seul hic, c'est que cette vitre ne protège pas toute la surface du téléphone. Elle s'arrête aux bordures et à l'encoche. Elle n'est donc pas entièrement invisible.

Elle a un autre défaut, les traces des doigts marquent alors qu'elle est supposée empêcher ce phénomène. Comme avec tous les modèles de ce type, la luminosité de l'écran est légèrement altérée, mais ce n'est pas rédhibitoire. Ce qui l'est plus c'est son tarif assez élevé autour de 18 euros. Vous trouverez cette Glass tR sur Amazon.

Un gabarit en plastique est disponible pour

aider à positionner impeccablement la protection.

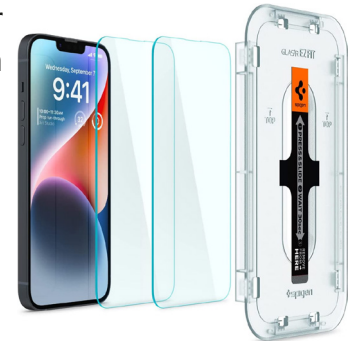

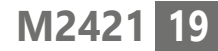

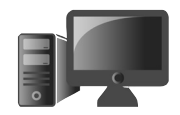

### **20**

### **M2421 Étape 2 – Optez pour une coque blindée**

C'est également la même marque qui propose des modèles de coques très robustes au point qu'elles peuvent s'apparenter à des protections de smartphones de chantier. La Rugged Armor nous semble idéale car elle protège très bien des coups tout en conservant une belle esthétique. Elle est disponible pour différentes marques et modèles de smartphones, dont les marques chinoises les plus connues tel Samsung ainsi que les iPhones. La coque est en silicone pour absorber les coups. Les rebords débordent de l'écran pour le protéger en cas de chute. Il en est de même pour l'autre côté afin de protéger la partie optique. La coque reste un peu lourde avec ses 37 g, mais c'est le poids de la sécurité.

Vous la trouverez autour de 15 euros sur Amazon.

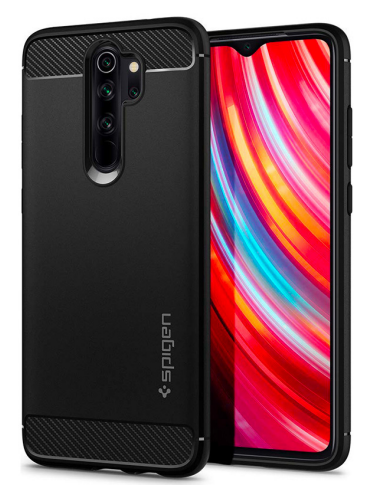

# **D2421 1**

### **Tout savoir pour renforcer la sécurité du verrouillage de Windows 11**

La sécurité d'abord ! Pour protéger l'accès à votre ordinateur et surtout à vos données, votre ordinateur se verrouille au démarrage d'une session. Il faut savoir que ce n'est pas tant pour éviter les regards indiscrets que pour bloquer certains actes de piratage

via Internet invisibles pour l'utilisateur. Cela fait longtemps qu'il existe plusieurs méthodes pour déverrouiller l'ordinateur. Aujourd'hui, les PC disposent pratiquement toujours d'un capteur d'empreinte digitale et même d'une double-webcam intégrée. Ces deux accessoires permettent de déverrouiller l'ordinateur de façon instantanée. Mais toutes ces solutions reposent toujours sur un mot de passe associé à un compte d'utilisateur Microsoft. Avec cet article vous allez pouvoir choisir la méthode qui vous convient le mieux et renforcer la sécurité de votre session avec les nouveautés introduites par la dernière mise à jour importante de Windows 11. Des systèmes d'alertes supplémentaires ont été ajoutés pour mieux vous aider à protéger votre mot de passe principal.

- **p. 2 Des stratégies de verrouillage qui nécessitent un compte Microsoft ■**
- **p. 9 Solution 1 – Comme sur un téléphone, le code Pin ou Code ■ confidentiel**
- **p. 13 Solution 2 – Activez Windows Hello pour dire bonjour à la ■ sécurité renforcée et rapide**
- Associez votre smartphone à l'ordinateur pour le verrouiller p. 19

**Les informations de cet article vous aident à …**

▶ Sécuriser votre ordinateur au niveau du déverrouillage de session et protéger ainsi l'ensemble de vos données des pirates.

▲ Renforcer la sécurité et simplifier le déverrouillage, du bout du doigt ou en montrant votre visage.

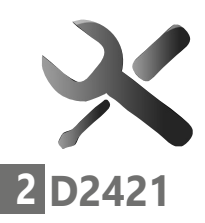

Compte Microsoft obligatoire

### ■ Un compte Microsoft obligatoire **pour renforcer la sécurité**

Depuis Windows 10, Microsoft vous pousse à créer un compte d'utilisateur en ligne, c'està-dire un compte Microsoft qui reste associé à une adresse e-mail, plutôt qu'un compte dit local. Ce procédé a l'avantage de stocker en ligne, dans un espace privatif et sécurisé, de nombreux réglages et éléments. Cela permet de les retrouver lorsque vous changez d'ordinateur. Mais ce n'est pas tout, car ce procédé est tout particulièrement important pour renforcer la sécurité de l'ordinateur. Ce type de compte a d'autres avantages, parmi lesquels vous disposez de plusieurs façons de déverrouiller l'ordinateur pour accéder à votre espace personnel. Il peut s'agir de la reconnaissance faciale grâce à la Webcam, ou encore via une empreinte digitale, si votre ordinateur est équipé d'un capteur. Cela peut aussi être un code numérique, appelé code PIN, comme sur un téléphone. Il est aussi possible d'associer votre mobile au PC pour le verrouiller, ou encore d'utiliser une clé USB qui portera bien son nom, car ce sera le sésame pour accéder à votre compte. Et il y a bien entendu, la technique du bon vieux mot de passe, qui est le préalable nécessaire à toutes les autres options. Dans cet article vous faisons le tour des possibilités.

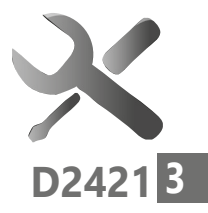

### **Le mot de passe, comme obligation de base**

Le mot de passe est donc une suite de caractères alphanumériques qui permet de vous identifier sur votre compte Microsoft. Ce mot de passe associé à un compte existe depuis bien longtemps et existait même avant l'arrivée des comptes en ligne Microsoft. Mais bientôt, il ne sera plus possible d'utiliser un compte local, comme précédemment.

Le compte d'utilisateur est ce qui vous permet d'ouvrir votre espace personnel sur l'ordinateur et d'accéder au bureau, aux logiciels et à tous vos contenus.

### **Rappel : Compte local, compte Microsoft, même combat, mais des finalités différentes**

**Qu'est-ce qu'un compte local ?** Le compte local est un ancêtre de la sécurisation d'un ordinateur. Le compte local n'est pas associé à une adresse e-mail et n'a pas forcément besoin d'un mot de passe. En revanche si l'on change d'ordinateur, on perd tous les réglages et il faut créer à nouveau le compte.

**Qu'est-ce qu'un compte Microsoft ?** Le compte Microsoft se différencie par une adresse e-mail associée à un mot de passe.

Vers l'arrêt du compte local

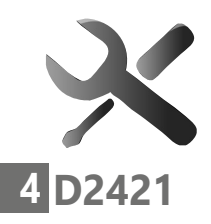

Ce compte permet d'accéder aux différents services en ligne de Microsoft, il peut s'agir de la messagerie de Microsoft ou encore d'autres services, comme celui du stockage en ligne OneDrive. Mais ce procédé sert également à mettre à l'abri vos réglages et préférences, pour passer d'un ordinateur à un autre.

Lors de l'utilisation d'un mot de passe avec un compte Microsoft, ce dernier est transmis au serveur Microsoft lors de la saisie.

Le mot de passe peut se changer à tout moment depuis votre PC, ou en ligne, depuis les sites de **Microsoft** 

De même, si vous avez perdu votre mot de passe de votre compte Microsoft, on peut alors le réinitialiser depuis l'ordinateur ou en ligne.

**L'identification par mot de passe est obligatoire avec un compte Microsoft mais on peut utiliser d'autres modes de connexion. Pour accéder à la création d'un compte Microsoft, il faut se rendre dans les Paramètres, puis Vos informations et Paramètres du compte.** 

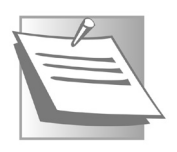

#### **À noter- Un mot de passe à ne pas oublier**

Attention, car ce code est obligatoire et il est même associé avec les autres méthodes de connexion si vous les activez.

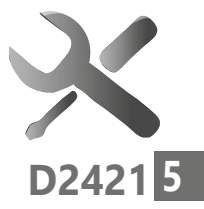

Par exemple, pour pouvoir déverrouiller l'ordinateur avec un capteur d'empreinte digitale, il faut que ce mot de passe existe et ait été saisi pour ouvrir la session. Si l'empreinte digitale ne fonctionne pas, pour plein de raisons (doigt sale, mouillé, froid,…), le mot de passe peut être demandé par le système pour déverrouiller la machine. Il ne faut donc pas l'oublier.

#### **Astuce - Ma technique facile pour ne pas oublier les mots de passe**

Au lieu d'un mot de passe complexe et long, j'utilise des phrases de passe. Cela peut-être une citation, par exemple. Je supprime les espaces entre les mots et je remplace les « un », ou « de », par des chiffres pour plus de sécurité.

### **Des alertes pour protéger votre mot de passe principal d'utilisateur**

Depuis la dernière mise à jour importante de Windows 11, Microsoft a ajouté des systèmes d'alertes supplémentaires pour mieux vous aider à protéger votre mot de passe principal. L'idée est de lutter encore une fois contre la plaie d'Internet qu'est le phishing. En vous incitant à divulguer de façon sournoise vos identifiants, le pirate a souvent accès à une multitude de comptes, car ceux-ci sont liés ou bien disposent des mêmes mots de passe.

La nouveauté du moment

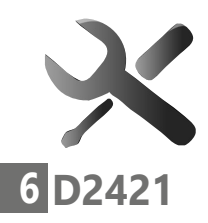

Le problème, c'est lorsque le mot de passe utilisé est justement celui de l'accès principal à votre compte Microsoft pour déverrouiller Windows 11. Dans cette situation, le pirate a l'accès complet à votre ordinateur pour le piloter à distance. Alors, pour éviter de tomber dans le panneau d'une page corrompue se faisant passer pour un site officiel, cette importante mise à jour Windows 11 ajoute plusieurs systèmes de sécurité.

La première mesure repose sur un module d'alerte qui s'affiche à chaque fois que vous utilisez le même mot de passe que celui de votre compte d'utilisateur Windows pour créer un compte sur un nouveau service en ligne ou pour y accéder. Une mesure qui est censée vous décourager et vous inciter à employer un autre mot de passe.

Comme autre protection, Windows va vérifier si vous saisissez votre mot de passe principal dans un fichier, comme le Bloc-notes, Word, ou Excel pour les mémoriser. Comme il ne s'agit pas d'un véritable gestionnaire de mots de passe, Windows affiche un avertissement pour que ce mot de passe ne soit pas enregistré en clair dans un document que tout le monde peut ouvrir.

Ceinture et bretelles

Pour le moment, ces deux options ne sont pas activées par défaut. Pour les mettre en place, il est nécessaire de se connecter directement à

votre compte Microsoft avec votre mot de passe principal. De plus, il faut savoir que si vous utilisez un code PIN ou la biométrie, vous ne pouvez pas accéder aux réglages.

- 1 Si c'est le cas, il est indispensable de désactiver l'option via l'option **Comptes et Options de connexion** dans les **Paramètres** de Windows. Il faut ensuite désactiver Windows Hello.
- 2 Après cela, toujours dans les **Paramètres**, rendez-vous à la rubrique **Confidentialité et sécurité**, puis sur **Sécurité Windows** et **Contrôle des applications et du navigateur**.

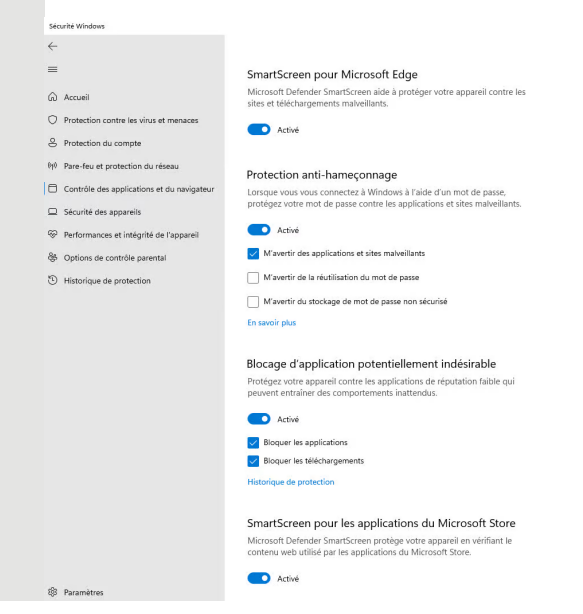

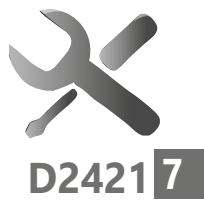

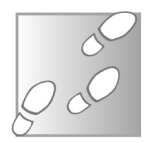

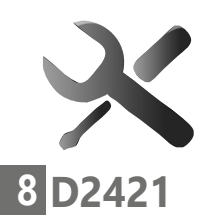

- 3 Au niveau de **Protection fondée sur la réputation**, vérifiez que **Protection antihameçonnage** est bien activée.
- 4 Il reste à cocher les deux options disponibles : **M'avertir de la réutilisation du mot de passe** et **M'avertir du stockage de mot de passe non sécurisé**.

Une fois ces réglages activés, vous pouvez remettre en place l'identification par code PIN et la biométrie (empreinte digitale, reconnaissance faciale). Ce système de prévention est certes un petit plus, mais il reste étrange que Microsoft ne l'ait pas activé par défaut dans cette mise à jour.

### **Bientôt la fin des mots de passe**

C'est le début de la fin pour les fameux sésames difficiles à retenir quand ils sont complexes et si faciles à pirater lorsque l'on peut les mémoriser. Les trois géants de l'informatique se sont entendus pour intégrer une norme d'identification sans mot de passe.

Que ce soit sur les mobiles, les ordinateurs ou via les navigateurs, ils vont faire en sorte que leurs produits prennent en charge cette norme de connexion sans mot de passe baptisée FIDO2. Pour la remplacer, empreinte digitale, scan du visage, ou code PIN seront les nouveaux sésames

Bienvenue à la simplicité

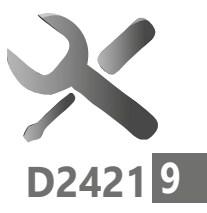

universels pour déverrouiller votre appareil et retrouver vos données.

Le système sera d'autant plus pratique, que si vous changez de smartphone, par exemple, vous n'aurez pas besoin de vous connecter la première fois en utilisant votre mot de passe et identifiant.

Avec le nouveau système et son identifiant unique activé par la biométrie, par exemple, il sera désormais très difficile pour les pirates de s'emparer du compte d'un utilisateur.

Pour le moment, seul Apple a déployé ce procédé sur l'ensemble de ses appareils. Cela devrait suivre progressivement pour ce qui est des PC avec Windows et des mobiles Android.

### ■ **Solution 1 – Comme sur un téléphone, le code Pin ou Code confidentiel**

Le code confidentiel ou code PIN est une option de connexion très pratique avec Windows 11. Au lieu de saisir un mot de passe, il suffit de saisir une suite de chiffre. Évitez de faire trop simple avec une suite comme 123456 ou 0000. Vous pouvez en revanche choisir des séries de chiffres que vous n'aurez pas de mal à retenir. 6 à 8 chiffres suffisent. Sachez que le code enregistré est encodé par chiffrement sur l'ordinateur, ce qui le protège.

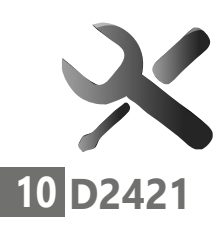

Protection renforcée

**Dépannage et sécurité : Renforcer la sécurité**

#### **À savoir – le chiffrement du code confidentiel**

S'il peut apparaître comme étant moins sécurisé, ce simple code PIN (à chiffres) a l'avantage d'être plus simple à saisir pour déverrouiller rapidement votre session. Et niveau sécurité, détrompez-vous, c'est tout le contraire, car il active une protection renforcée à votre mot de passe principal. Ce n'est pas Windows 10 qui va protéger le code et son association avec votre mot de passe principal de compte. C'est le processeur lui-même. Une option baptisée TPM (Trusted Platform Module) fait ce travail de cryptographie. Avec ce procédé, un pirate aura bien du mal à trouver le code, car l'accès au mot de passe principal est encore mieux protégé grâce à ce procédé de chiffrement.

### **Comment créer un code PIN**

Voici comment procéder pour l'activer, en plus du système de verrouillage par mot de passe.

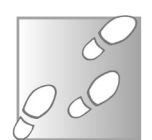

- 1 Cliquez sur le bouton **Démarrer** et sur l'icône représentant une roue dentée.
- 2 Dans la fenêtre des **Paramètres**, choisissez **Compte**, puis dans le nouvel affichage, **Options de connexion**.
- 3 Parmi les options, cliquez sur **PIN** (**Windows Hello**), puis cliquez sur le bouton **Ajouter**.

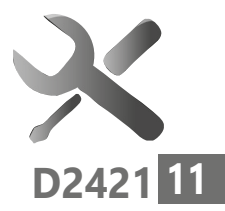

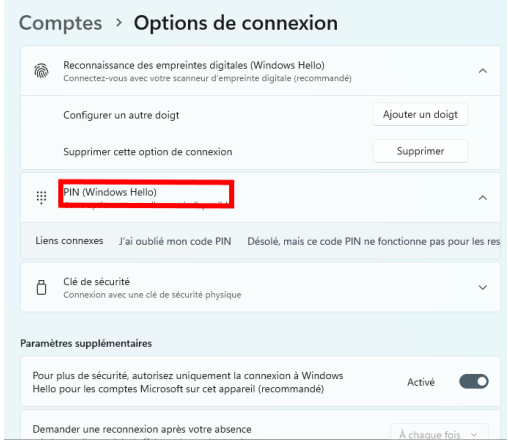

- 4 Dans le module qui se superpose, saisissez le mot de passe de votre compte et validez en cliquant sur **OK**.
- 5 Une fenêtre permettant de **Configurer un code confidentiel** apparaît.
- 6 À l'aide des touches numériques de votre clavier, définissez un code confidentiel.

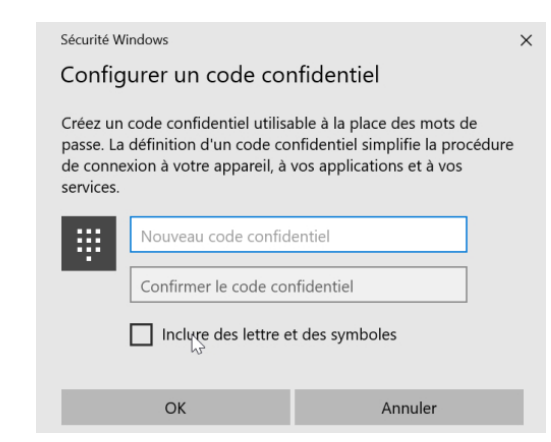

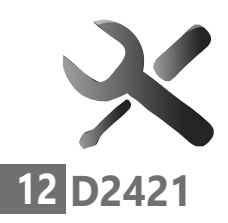

Vous devez saisir au minimum 4 chiffres, mais il est tout à fait possible, et même conseillé, de configurer un code PIN avec un plus grand nombre de chiffres. Confirmez votre code confidentiel en répétant sa saisie et validez en cliquant sur OK.

7 Testez le code PIN. Pressez la touche avec le petit logo Windows et maintenez-la enfoncée pendant que vous enfoncez la touche I. Windows est verrouillé immédiatement. Vous voici sur l'écran de déverrouillage de Windows. Il suffit de saisir votre code PIN, vous n'avez même pas besoin de cliquer dans le champ, ni de valider le code.

Par défaut, le système d'exploitation vous demande désormais de saisir le code PIN configuré précédemment.

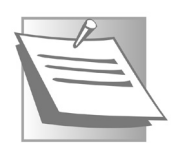

### **À noter : l'activation du code PIN pas toujours disponible**

Il est possible que ce code PIN ne soit plus disponible si vous avez opté pour le nouveau réglage proposé par Windows 11 depuis sa précédente mise à jour. Pas d'inquiétude, la sécurité reste opérationnelle et si le code PIN est désactivé, c'est que vous disposez d'autres capteurs plus simples à utiliser pour déverrouiller Windows. Ce code PIN restera indispensable pour réaliser des réglages importants dans Windows.
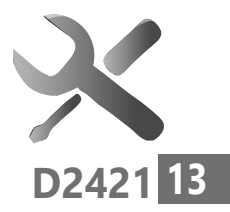

# **■ Solution 2 – Activez Windows Hello pour dire bonjour à la sécurité renforcée et rapide**

Mot de passe, code PIN,… . Sachez qu'il y a encore mieux et plus rapide pour déverrouiller votre ordinateur. Windows 11 intègre un complément appelé Windows Hello, comme bonjour. Avec lui, le système vous reconnaît grâce à plusieurs procédés. Il peut s'agir de moyens biométriques, comme un capteur d'empreintes digitales intégré directement à l'ordinateur ou qui y est branché. On peut aussi exploiter les capacités de certaines Webcam à réaliser de la reconnaissance de visage. Enfin, si ni l'un ni l'autre sont disponibles, il est tout à fait possible d'utiliser une clé USB pour déverrouiller l'ordinateur. Pas besoin de saisir un mot de passe, montrer votre visage ou poser le doigt suffira à déverrouiller l'ordinateur. Ce qu'il vous faut :

- Un capteur d'empreintes digitales

Et/ou

- Une Webcam dotée de la reconnaissance faciale (la Webcam est dotée de mini émetteurs infrarouge pour permettre de réaliser un relevé de points caractéristiques du visage en 3D). Sans cet équipement supplémentaire, cela ne fonctionnera pas.

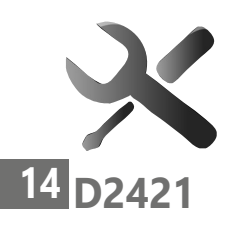

Généralement les PC portables provenant de chez Dell, Lenovo, Asus et les modèles récents de HP, voir dans la majorité des marques en milieu de gamme fonctionnent avec Windows Hello. Désormais, on trouve de plus en plus de capteurs d'empreinte digitale sur le bas de gamme et l'ajout d'une caméra spécifique se répand aussi en raison de prolifération du télétravail et de l'usage de la visio à cause de la pandémie de Coronavirus.

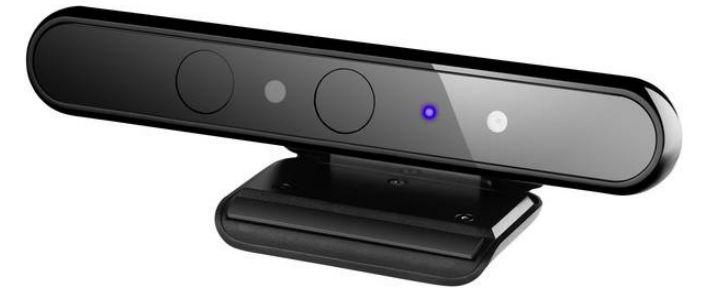

Une Webcam capable de réaliser de la reconnaissance faciale nécessite de disposer de deux capteurs infrarouges pour pouvoir identifier en trois dimensions le visage et ne pas se faire berner par une photo ou un masque. Certains ordinateurs intègrent directement l'option, mais il est également possible d'acheter une Webcam externe. Ces Webcams sont en général relativement coûteuses, mais on peut en trouver autour de 25 euros.

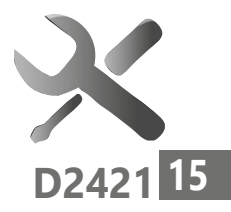

### **Activez l'authentification par empreinte digitale**

Si votre ordinateur dispose d'un capteur d'empreinte digitale, vous pouvez activer Windows Hello et cette fonction.

- 1 Cliquez sur la touche Windows, puis sur le rouage des paramètres en bas à gauche.
- 2 Dans la page des **Paramètres**, cliquez sur **Comptes**.
- 3 Dans la colonne de gauche, cliquez sur **Options de connexion**.
- 4 Dans les options de connexion, cliquez sur **Reconnaissance des empreintes digitales Windows Hello**. Cliquez sur **Configurer**.
- 5 Dans le module qui se superpose, cliquez sur **Démarrer**. Windows vous demande de saisir votre mot de passe ou votre code PIN.
- 6 Touchez le capteur plusieurs fois en prenant soin de repositionner votre doigt à chaque

fois pour que le capteur mémorise plusieurs angles. Lorsque Windows considère qu'il a collecté assez de données, il valide l'enregistrement.

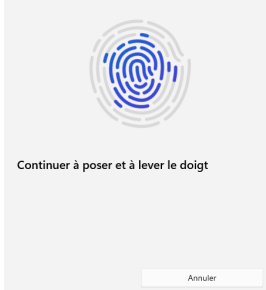

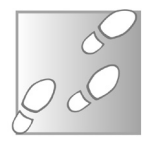

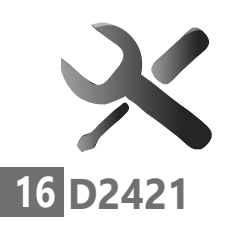

Notez que vous pouvez ajouter plusieurs empreintes digitales en cliquant à partir de l'option sur **Ajouter un doigt**. Cela peut-être pratique pour que d'autres personnes puissent déverrouiller l'ordinateur en votre absence.

#### **Optez pour un capteur externe**

Si votre ordinateur ne dispose pas de capteur d'empreinte digitale, sachez qu'il est possible de faire l'acquisition d'un capteur externe qui se branchera sur une des prises USB. Il faut toutefois s'assurer qu'il est bien compatible avec Windows Hello. Ce genre d'accessoire coûte autour de 25 euros. On en trouve facilement sur Amazon ou bien Cdiscount. Pour le trouver, il faut saisir dans l'outil de cherche de la boutique en ligne « capteur empreinte digitale Windows Hello ». L'appareil est très petit et souvent très réactif.

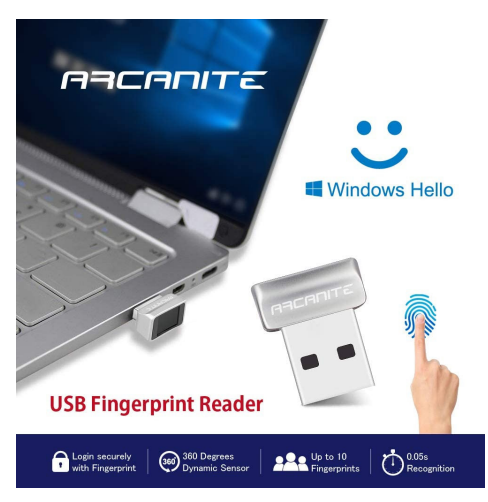

La sécurité pour 25 euros

#### **Activez la reconnaissance faciale (Webcam et capteurs infrarouges indispensables)**

- 1 Cliquez sur la touche Windows, puis sur le rouage des paramètres en bas à gauche.
- 2 Dans la page des **Paramètres**, cliquez sur **Comptes**.
- 3 Dans la colonne de gauche, cliquez sur **Compte** puis **Options de connexion** dans la partie principale.
- 4 Dans les options de connexion, cliquez sur **Reconnaissance faciale (Windows Hello)** et sur **Configurer**.

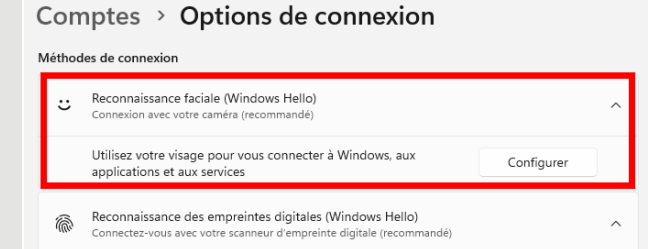

- 5 Dans le module qui s'affiche, cliquez sur Démarrer. Windows Hello vous demande de saisir votre mot de passe ou votre code PIN.
- 6 Les deux lumières rouges de votre Webcam vont s'allumer et votre visage s'affiche dans un quadrillage. Ne bougez pas et regardez

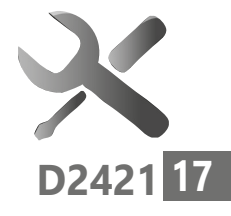

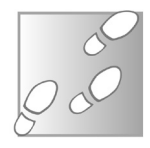

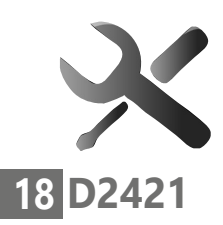

la Webcam. Des petits points vont apparaître sur votre visage. Il s'agit d'autant de relevés en 3D de la géométrie de celui-ci. Une fois que Windows Hello a récupéré suffisamment d'éléments de reconnaissance.

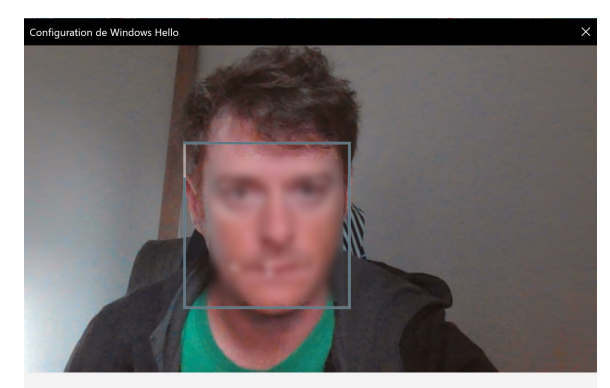

Continuez à regarder directement votre appareil photo.

7 - Cliquez sur **Fermer**. L'option est alors activée automatiquement et vous retrouvez la page des réglages.

Notez que la reconnaissance faciale propose également de passer l'étape de l'écran de verrouillage si Windows Hello reconnaît votre visage. Laissez cette option activée.

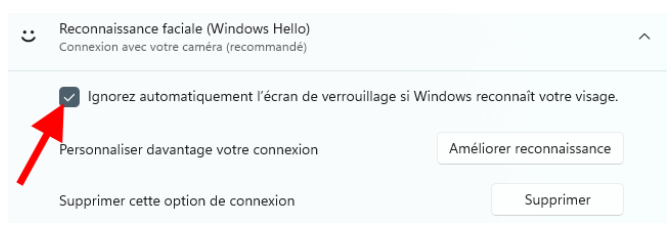

#### **Windows Hello configurez une clé de sécurité pour ouvrir vos applications**

Voici une variante qui ne permet pas de procéder au déverrouillage de Windows, mais plutôt d'accéder à vos applications : la clé USB de sécurité. Vous branchez une clé USB et elle permet de lancer vos applications installées. Sans elle, c'est impossible. Mais le seul souci, c'est qu'il ne s'agit pas d'une vulgaire clé USB, mais d'un modèle particulier compatible avec Windows Hello et doté d'un bouton. Ce genre de clé coûte dans les 40 euros, alors autant ne pas se compliquer la vie et opter pour un capteur d'empreinte digital externe qui se branche sur une prise USB.

# ■ **Associez votre smartphone à l'ordinateur pour le verrouiller**

Qu'est ce que vous avez toujours à proximité de vous ? Un téléphone portable. Sachez qu'il est possible d'enclencher le verrouillage automatique de votre session de Windows dès que vous vous éloignez de l'ordinateur avec votre mobile. Comment ? Par le truchement du Bluetooth. Cette connexion sans fil a une portée de moins de 20 mètres. Dès que la liaison est coupée, Windows va se verrouiller automatiquement.

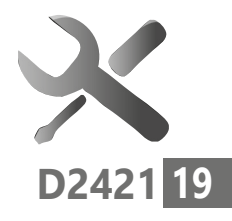

Déconseillé

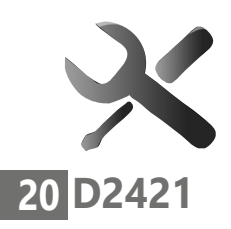

#### **Un raccourci à retenir**

Si vous souhaitez verrouiller Windows rapidement, un simple raccourci va permettre de le faire. Il s'agit de combiner les touches **Windows et L**.

#### **Bluetooth impératif**

Pour pouvoir associer l'ordinateur au téléphone, il faut que la liaison Bluetooth soit établie à la fois sur le mobile et sur le PC.

Pour ce qui est du mobile, cette option s'active facilement via l'icône des Réglages (iPhone) ou celui des Paramètres (Android).

### **Étape 1 - Sur le PC**

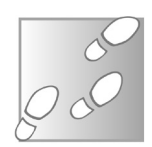

- 1 Dans les **Paramètres** de Windows, cliquez sur la rubrique **Bluetooth et appareils**. Dans la partie principale, cliquez sur le bouton **+**, **Ajouter l'appareil**.
- 2 Dans le module qui apparaît, cliquez sur **Bluetooth**. Dans la liste disponible, choisissez votre mobile. Un code s'affiche alors dans le module.

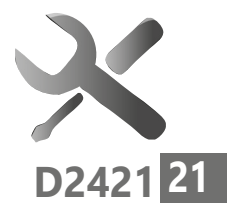

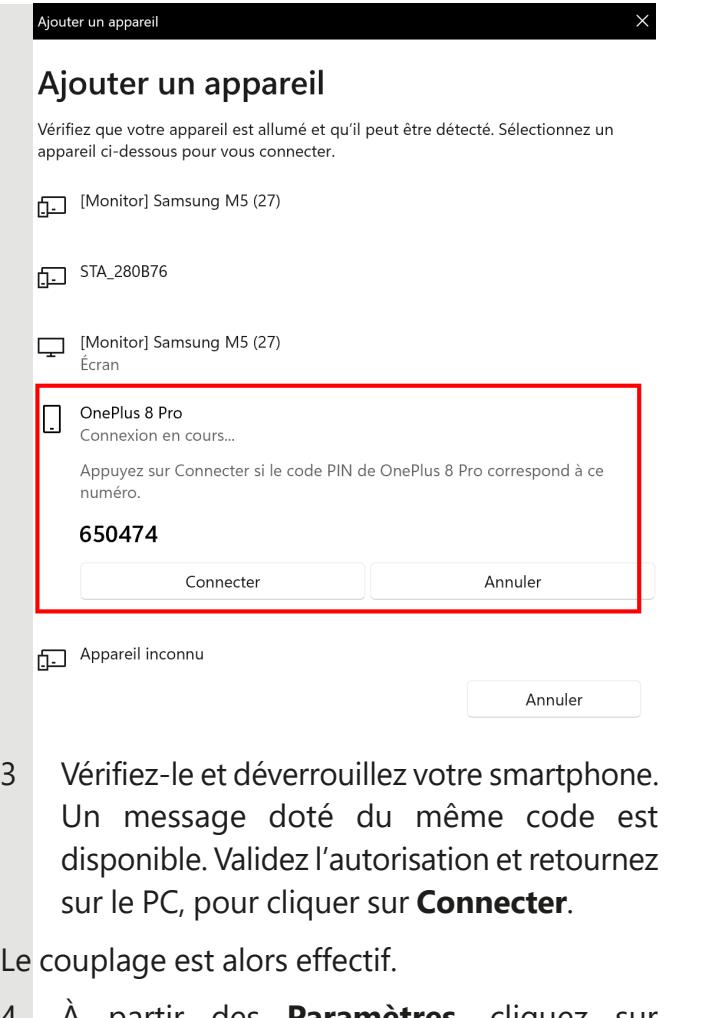

4 À partir des **Paramètres**, cliquez sur **Comptes**, puis sur la rubrique **Options de connexion** et rendez-vous en bas de la page principale au niveau de **Verrouillage dynamique**.

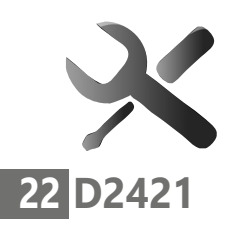

5 Cochez la case disponible. C'est terminé ! Les deux appareils sont liés. Lorsque vous vous éloignerez avec votre smartphone, l'ordinateur va se verrouiller. Sachez que cette option ne permet pas de le déverrouiller. Il faudra alors utiliser les autres réglages proposés.

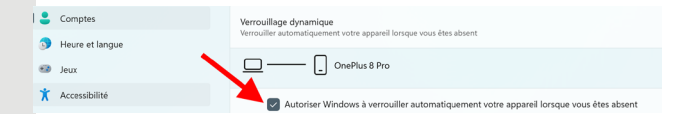

### **Astuce – Comment verrouiller instantanément votre ordinateur**

Voici un raccourci clavier à retenir pour verrouiller l'ordinateur. Pressez et maintenez enfoncé la touche dotée du drapeau **Windows** et appuyez sur la touche **L** du clavier. C'est verrouillé !

# **<sup>1</sup> Ordinateur, smartphone, informatique, quels gestes pour réduire la consommation d'énergie**

L'empreinte carbone numérique, représente autour de 2% du CO2 dans un pays comme la France. Pour réduire le bilan carbone et également alléger la facture électrique en ces moments difficiles, les principales solutions préconisées par les organismes gouvernementaux sont généralement de faire un grand nettoyage parmi vos e-mails et encore de couper le Wi-Fi. Ainsi, selon l'organisation Carbon Literacy Project, un e-mail standard génère environ 4 g de CO2 ; un e-mail avec une pièce jointe volumineuse produit jusqu'à 50 g de CO2. Envoyer une photo de vacances de 1 Mo à dix amis

équivaudrait ainsi à parcourir 500 mètres en voiture. Des chiffres qui font tourner la tête alors qu'il y aurait 1,8 milliard d'utilisateurs de la célèbre messagerie Gmail, dont vous êtes peut-être. En tout, ce sont plus de 4,14 milliards d'individus qui disposent de boites e-mails. Alors, est-ce que nettoyer sa boite e-mail ou limiter l'envoi de messages est vraiment écoresponsable ? Dans cet article vous verrez que la vérité est parfois ailleurs et que les organismes appuient leurs recommandations sur des critères qui sont parfois à côté de la plaque ! Voici nos explications et nos conseils pour consommer moins d'énergie avec l'informatique, faire des économies et aussi un peu moins de mal à la planète.

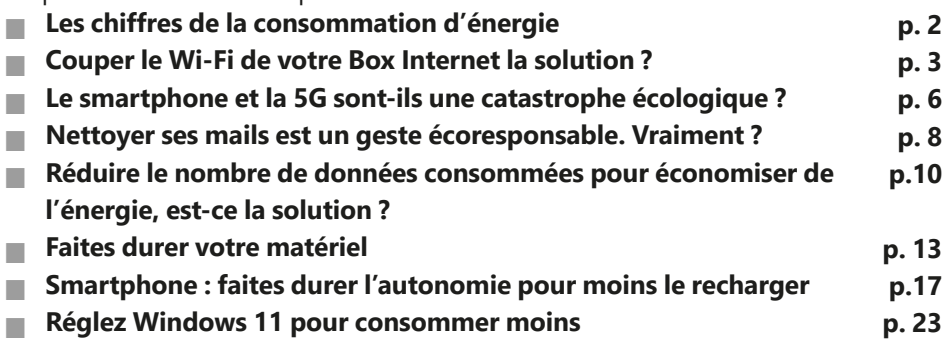

#### **Les informations de cet article vous aident à …**

▲ Interpréter les chiffres de la consommation énergétique

- ▲ Surveiller la consommation de vos appareils grâce au consomètre
- ▲ Comprendre que les économies d'énergie se font sur certains petits réglages et aussi en choisissant du matériel durable à bon prix
- ▲ Faire durer l'autonomie de votre matériel

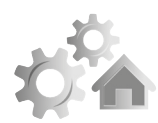

**R2421**

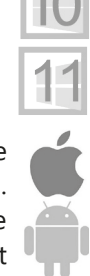

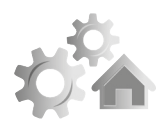

# **2 R2421**

# **■ Les chiffres de la consommation de l'énergie**

Puisque l'on parle d'énergie il est nécessaire de partir sur de bonnes bases pour savoir ce que vous consommez lorsque vous utilisez vos appareils liés à l'informatique, qu'il s'agisse de votre box internet, de votre smartphone ou tablette, de votre ordinateur ou même de votre téléviseur, désormais souvent connecté.

Rappelons que le Watt est l'unité de puissance électrique. Votre smartphone doit consommer autour de 5 watts, quand votre grille-pain peut culminer à 1500 watts. Retenons que tout ce qui nécessite beaucoup de puissance génère de la chaleur. Un appareil qui ne chauffe pas est censé en consommer peu. C'est notamment le cas des ampoules LED (env. 8 W) qui ornent nos plafonds en place des ampoules à incandescence (env. 60 W). Souvenez-vous, il n'y a pas si longtemps, avec les anciennes ampoules, on pouvait se retrouver avec l'équivalent de la puissance d'un radiateur électrique au plafond et ça participait aussi au chauffage. La puissance de votre logement est limitée et si vos appareils la dépassent à un moment T, cela coupe.

Kilowatts par an = erreur

Voilà pour la puissance. La consommation, c'est le Watt.heure, Wh.

Votre fournisseur d'électricité vous facture des kWh. Vos appareils dotés de batteries stockent de l'énergie et cela s'exprime aussi en Watts. heure, car vous allez pouvoir les utiliser pendant une durée. Celle-ci peut varier selon la puissance à laquelle vous utilisez l'appareil.

#### **Mais alors combien consomment vos appareils électroniques ?**

Pour le savoir je vous conseille d'opter pour

un "consomètre". Une petite prise qui est dotée d'un calculateur de consommation. C'est sur cette prise que l'on branche l'appareil pour vérifier sa consommation en temps réel. Cette prise coûte aux alentours de 15 euros.

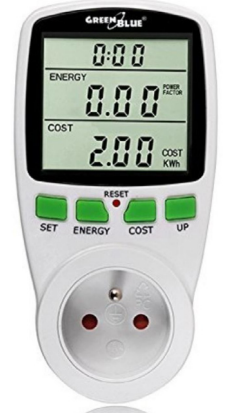

# ■ **Couper le Wi-Fi de votre Box Internet la solution ?**

En ce moment on parle beaucoup de couper le Wi-Fi à la maison, ce qui revient à couper la box internet. Certains organismes sont même partis dans des délires sur les économies que cela pourrait générer.

Des chiffres farfelus

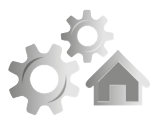

**R2421 3**

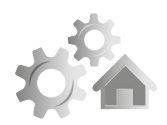

# **4 R2421**

Ainsi l'Ademe, l'Agence de l'environnement et de la maîtrise de l'énergie, explique qu'une box internet consomme en moyenne 97 kWh/ an. Cela représenterait 2% de la consommation électrique totale d'un foyer français, c'est à dire autant qu'un lave-linge. L'organisme indique que si l'on débranche sa box chaque week-end et pendant cinq semaines de vacances (139 jours au total), l'économie en énergie serait ainsi de 37 kWh/an, soit 0,8% de sa consommation annuelle en électricité.

Des explications totalement fantaisistes, car cela voudrait dire que vous partez systématiquement de la maison chaque week-end, cette box étant désormais utilisée pour la TV et souvent pour la domotique du foyer. De même, seule la moitié des français partent effectivement en vacances. Des fadaises donc….

Oui le Wi-Fi consomme

Pour ce qui est de la consommation électrique d'une box, il faut noter une différence de consommation entre l'ADSL classique et la fibre. Cette dernière consomme un peu plus de 0,5 Watt. L'ADSL consomme 1,8W. Au niveau du volume, quelle que soit la quantité de données consommée, cela ne change rien du tout. Ce qui consomme dans la box, c'est le Wi-Fi et c'est ce que l'on cherche à vous faire couper. Le module WiFi consomme de 10 à 30 watts suivant les

**R2421 <sup>5</sup>** générations. De la même façon on ne consomme pas beaucoup plus si le Wi-Fi est lourdement sollicité ou non. La différence est d'à peine de l'ordre de 2%. Sans Wi-Fi, plus de connexion internet sur vos appareils connectés, comme une tablette, par exemple, ou des ampoules connectées et éventuellement votre téléviseur. À moins de raccorder votre ordinateur à la box avec un câble réseau, votre seul lien avec Internet serait alors votre mobile.

Donc non, couper le Wi-Fi n'a aucun sens ! En revanche, vous pouvez très bien suspendre l'utilisation du Wi-Fi selon des plages horaires précises. Pour cela, tout va dépendre de votre opérateur. Il faut se rendre dans la console d'administration de votre box pour cela.

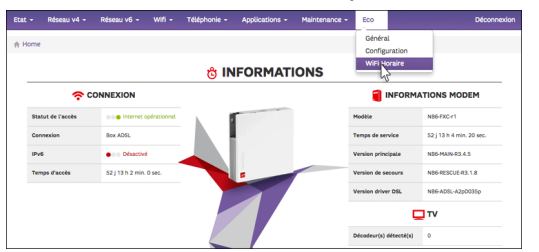

*Exemple des réglages permettant d'établir des plages horaires pour le Wi-Fi sur une Box SFR.*

Débrancher votre box lorsque vous n'êtes pas chez vous aidera certes à faire baisser la consommation électrique, mais ce n'est que substantiel.

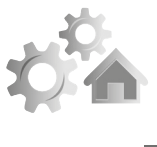

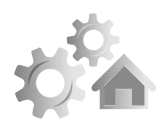

**6 R2421**

# ■ Le smartphone et la 5G sont-ils **une catastrophe écologique ?**

La 5G est une catastrophe écologique parce que les gens vont utiliser plus de contenus, regarder plus de vidéos sur leurs mobiles et que la 5G, diton, c'est dangereux pour la santé. Sur ce dernier point nous avons déjà rédigé plusieurs articles expliquant la réalité de la dangerosité supposée de cette fameuse 5G. Pour résumer, rien ne laisse supposer pour le moment que son utilisation affecte la santé. Elle diffuse même moins d'ondes que la 4G, puisqu'au lieu d'arroser les airs à la façon des ondes d'un caillou lancé dans l'eau, un rayon d'ondes va impacter directement le mobile de l'utilisateur dès qu'il sollicite le réseau. Le reste du temps, ce n'est pas le cas.

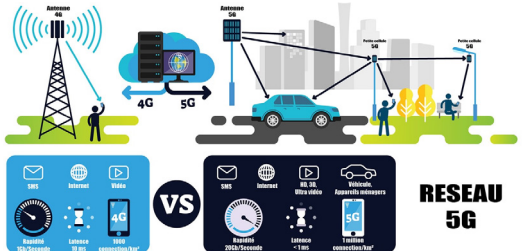

Comme le montre l'illustration ci-dessus, la 5G fonctionne différemment des générations précédentes. Au lieu de bombarder d'ondes une zone géographique, elle vient cibler directement les mobiles.

Au lieu de multiplier les grosses antennes, il existe des petits modules qui prennent le relais. Pour ce qui est de la consommation, il y a deux

choses à prendre en compte. Celle du réseau et celle du mobile. Commençons par ce que vous allez devoir recharger : le mobile.

### **Une décharge totale de smartphone consomme autant qu'une ampoule LED allumée une heure**

L'avantage du téléphone c'est qu'il est alimenté par une batterie. Sa consommation maximale en fonctionnement est donc facile à évaluer. La capacité est de 10 à 15 Wh. Ce qui consomme le plus, c'est l'écran. Il ponctionne autour de 2 W lorsqu'il est allumé. Avec certains mobiles dotés d'une technologie d'écran dite Amoled, la consommation réduit un peu. Ce type d'écran, coupe totalement les pixels qui servent à afficher du noir. Le contraste est donc amélioré et l'écran très agréable à regarder.

Maintenant partons dans les comparaisons. Avec cette capacité de 10 à 15 Wh, cela signifie qu'un smartphone utilise autant d'énergie durant toute son autonomie (souvent autour de 12 heures) qu'une lampe à LED qui fonctionnerait pendant une seule heure. On ne peut donc pas vraiment dire qu'un smartphone est énergivore.

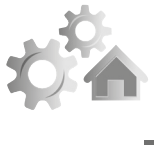

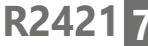

N'oubliez pas d'éteindre la lumière

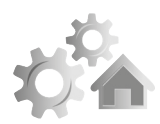

Laisser la lumière d'une pièce allumée lorsque ce n'est pas utile, l'est beaucoup plus au final.

# **Le réseau mobile est-il énergivore ?**

Pour ce qui est du réseau mobile, la consommation du réseau représente un coût fixe, qu'il y ait des données qui circulent ou non. Ainsi, une antenne allumée va consommer quelques kilowatts ou dizaines de kilowatts. En revanche, l'émission des ondes ne consomme que quelques dizaines de Watts. Ce qui fait consommer plus, c'est donc de multiplier le nombre d'antennes. Mais encore, avec l'arrivée de nouvelles technologies qui permettent d'échanger des données, avec des volumes élevés, tout en réduisant la consommation électrique, ces coûts fixes ont tendance à se maintenir en l'état.

Échange raclette contre e-mails

# **■ Nettoyer ses mails est un geste écoresponsable. Vraiment ?**

Parmi les conseils pour économiser de l'énergie et faire du bien à la planète, il y a le nettoyage des e-mails de votre messagerie. Ces e-mails consommeraient énormément d'énergie pour pas grand-chose. Admettons que nous mettions en pratique cette recommandation sur les e-mails stockés sur un ordinateur.

**R2421 <sup>9</sup>** Nettoyer une messagerie de ses mails, cela signifie laisser l'ordinateur allumé aussi longtemps que nécessaire pour réaliser cette opération. Admettons qu'un ordinateur allumé consomme environ 50 à 100 W avec son écran. En une heure vous allez donc consommer 100 Wh. Cela correspond au stockage de 20.000 mails sur une année. Autant dire qu'il vous faudrait supprimer plus de 20.000 mails par heure pour compenser le fait que votre ordinateur est allumé pour détruire vos e-mails. Cette consommation sera équivalente si vos e-mails sont stockés en ligne sur ce qu'on appelle le cloud, dans des disques durs de serveurs situés on ne sait où. C'est le cas, par exemple de la messagerie Gmail. En plus de votre consommation personnelle, il y aura celle des serveurs qui servent à stocker. Mais comme ces serveurs sont mutualisés, leur consommation pour les mêmes données est réduite à 10 fois la vôtre.

Maintenant, avec la venue de l'hiver, imaginez que vous décidiez d'organiser une raclette. C'est bon la raclette, mais c'est très énergivore également. Revenez sur votre ordinateur, pour parfaire votre destruction d'e-mails. Imaginez alors que, pour compenser l'équivalent d'une heure de raclette, il vous faudra supprimer de 1,5 à 3 millions de mails sur un 1 an. Vu à l'envers, cette heure de raclette

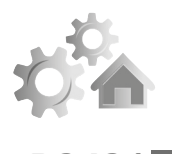

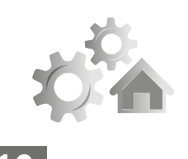

**10 R2421**

**Réglages : Réduisez votre consomation d'énergie**

vous permettra de stocker environ 300.000 mails pendant un an. Mieux encore, toujours avec cette heure de raclette, vous auriez l'équivalent de 100 recharges d'un smartphone, c'est-à-dire environ six mois d'utilisation de votre mobile.

Vous l'avez compris… faire le ménage de vos e-mails, ne vous fera pas économiser de l'énergie, mais effectivement, vous y verrez plus clair !

# **■ Réduire le nombre de données consommées pour économiser de l'énergie, c'est la solution ?**

Là encore, dire qu'un e-mail génère du CO2 quand on l'envoie et le reçoit, ce n'est pas faux, mais reste difficilement chiffrable. Pour bien le comprendre, il faut savoir comment fonctionnent les réseaux. Les tuyaux, c'est-à-dire le sans-fil des smartphones, la fibre ou le réseau classique consomment pratiquement autant, qu'ils soient sollicités ou non.

Alors faire parcourir des données dedans, n'a rien à voir avec faire couler de l'eau au robinet ou vider le réservoir d'un véhicule en le faisant brûler par un moteur. C'est justement le très gros problème des organismes qui proposent des solutions d'économies d'énergie. Ils considèrent que le réseau internet fonctionne de la même

Ne pas comparer le gaz et les données

façon qu'une tuyauterie classique, alors que ce n'est pas du tout le cas.

C'est l'exemple de l'Ademe (encore elle). Elle donne des conseils qui s'appuient à la fois sur des chiffres anciens et sur des calculs un peu trop simples et qui mélangent souvent un peu tout.

Il faut dire que tous les rapports reçus par ces organismes, ou par le Sénat par exemple, poussent dans ce sens. Pour réduire la quantité de données, les opérateurs réclament même la réintroduction de la facturation au volume, ou la limitation des abonnements Internet, leur argument : la défense de l'environnement. En réalité, ils n'ont jamais vraiment digéré l'arrivée de l'illimité qui fut un sacré manque à gagner, lorsque l'opérateur Free est arrivé début 2000.

Vous le savez maintenant la consommation électrique des réseaux repose sur le fonctionnement de l'infrastructure et n'a pas grand-chose à voir avec la quantité de données qui y circule.

### **Le cas des datacenters**

Si vous utilisez de nombreux services en ligne, les données sont donc stockées sur des serveurs. C'est le cas des vidéos de YouTube, des podcasts et de vos fameux e-mails. Dans ce cas, il est légitime de se dire qu'il est nécessaire de disposer

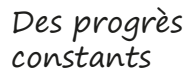

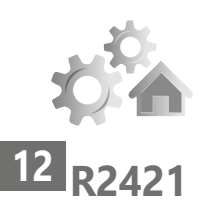

de très nombreux serveurs et que, plus il y a de contenus, plus il en faut. C'est le cas de l'offre et de la demande. Sauf qu'au niveau de la demande, chacun de nous a des limitations physiques et une journée dure un certain nombre d'heures. Notre consommation de données, même si l'on passe la journée devant des films sera forcément limitée par cette durée.

Du côté des datacenters, une étude de l'agence internationale de l'énergie (IEA) montre que la consommation électrique de ces centres n'explose pas, car les coûts sont fixes. Les équipements s'améliorent et ils permettent d'exploiter toujours plus de données avec une consommation électrique égale, voire inférieure. À titre d'exemple, de 2010 à 2019 le volume du réseau Internet a été multiplié par 12. Sa consommation électrique est restée identique.

Vous l'avez compris, il n'y a donc aucune raison écologique de se forcer à réduire la consommation des données, même si cela arrangerait les opérateurs. Ils pourraient réintroduire des paliers de forfaits, ou facturer au volume, comme pour votre consommation d'eau potable ou de gaz.

Si rien ne sert d'être sobre au niveau des données, les vraies réponses écologiques se trouvent ailleurs. C'est-à-dire au niveau de votre matériel.

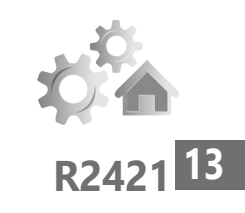

# **■ Faites durer votre matériel**

Certes cette recommandation n'a pas grandchose à voir avec la consommation d'énergie, mais elle devrait quand même éviter d'alléger votre portefeuille régulièrement. On considère qu'un téléphone portable est utilisé pendant environ trois ans par une personne. Il faut dire que les opérateurs vous sollicitent régulièrement pour en changer avec des tarifs incitatifs et surtout pour vous maintenir dans un forfait téléphonique toujours plus onéreux. La catastrophe écologique vient essentiellement de cette manie de changer de matériel très régulièrement et d'opter pour du neuf à chaque fois.

Pourtant, il existe des alternatives. C'est notamment le cas du marché de l'occasion avec les smartphones et même les ordinateurs reconditionnés. Ces appareils sont généralement presque neufs et toujours remis en bonnes conditions. Ils sont même garantis au moins six mois. Ils permettent de disposer d'un mobile haut de gamme au prix d'un smartphone de moyenne gamme neuf, par exemple. Sachant qu'un iPhone a une durée de vie supérieure à la plupart des autres marques, c'est l'occasion d'investir dans un mobile durable pour un prix raisonnable.

L'écologie c'est ici !

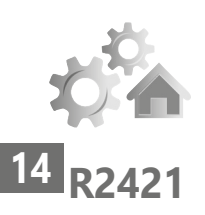

Pour remplacer votre mobile par un nouveau, je vous conseille donc d'opter pour un site appelé Backmarket (**www.backmarket.fr**).

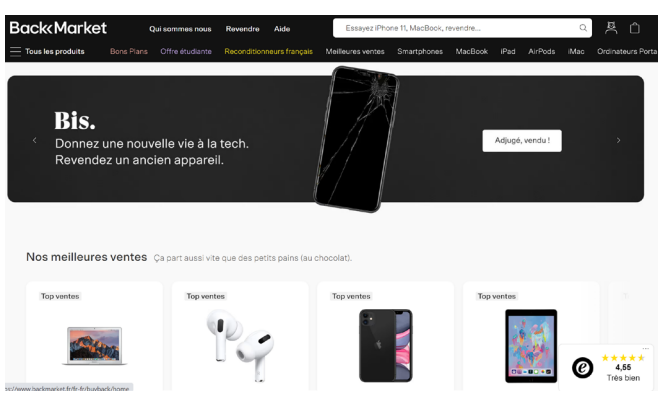

Vous y trouverez toutes sortes de produits d'occasion reconditionnés. Il n'y a pas d'arnaques, ils sont tous vérifiés et garantis.

Si néanmoins vous souhaitez opter pour un smartphone durable neuf, je ne peux que vous conseiller l'acquisition d'un smartphone comme le Fairphone.

### **Fairphone 3+, le mobile vertueux fait pour durer**

Le Fairphone 3+ est un mobile basé sur des principes écoresponsables et éthiques.

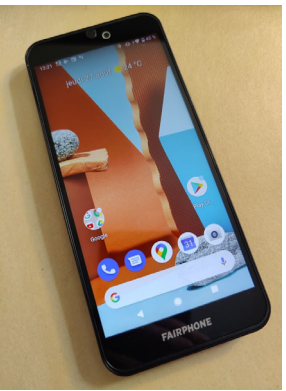

Ecologique et durable

Utiliser un mobile le plus longtemps possible, c'est-à-dire durant cinq à sept ans, c'est l'ambition de Fairphone pour réduire une empreinte carbone qu'il estime allant de 28 à 42%. Pour le coup, il n'est pas question de devoir se réadapter sans cesse à un mobile.

Massif et épais d'un centimètre, ce smartphone d'allure austère est néanmoins léger et sa robuste coque est constituée à 40 % de plastique recyclé. Côté fluidité, la configuration est très équilibrée et la firme a réalisé un bon travail d'optimisation du matériel.

Le Fairphone 3+ est livré dans une petite boite où seul un tournevis l'accompagne. Pas de chargeur, ni de câble USB et encore moins de microcasque ni même l'accessoire permettant habituellement d'extraire le tiroir de la carte SIM. La firme estime que tout un chacun dispose déjà de ces accessoires.

#### **Quelques minutes pour démonter complètement le mobile**

Avec le tournevis fourni, il s'agit d'une véritable invitation à démonter le téléphone, ce que je n'ai pu m'empêcher de réaliser. Il suffit de dévisser 13 vis cruciformes pour pouvoir déboîter le solide écran. Outre le côté ludique du démontage, ce procédé permet au possesseur d'un mobile de la marque de le faire évoluer au fil des années.

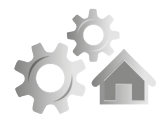

**R2421 15**

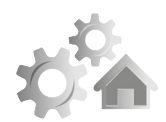

# **16 R2421**

Il est possible de renvoyer les modules anciens ou défectueux gratuitement afin qu'ils soient recyclés. De même cette facilité de réparation, permet à pratiquement n'importe qui de changer la batterie usée ou l'écran brisé.

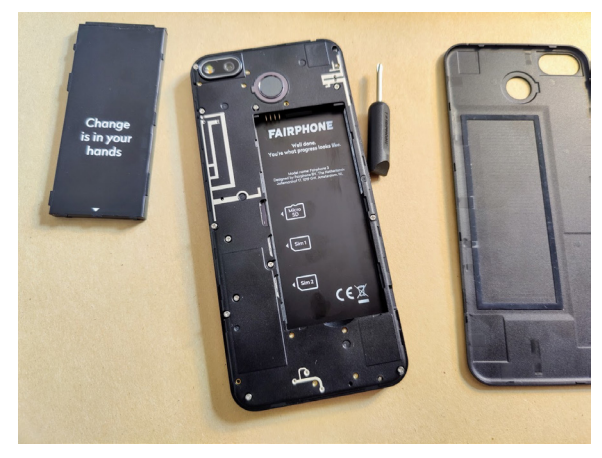

#### **Caractéristiques**

- Écran : 5,7 pouces (14,5 cm de diagonale). Un vaste écran doté d'une définition très élevée de 2160 x 1080.
- Caméra : Un seul capteur à l'arrière, mais de très haute résolution. Il s'en tire très correctement en photo.
- Processeur : un processeur et des caractéristiques très équilibrées pour optimiser les performances.
- Mémoire : 4 Go de mémoire vive, 64 Go de stockage. Un très bon compromis.

**R2421 <sup>17</sup>** • Batterie : 3.040 mAh. Une bonne autonomie et surtout une batterie très facile à remplacer.

Prix : 415 euros. C'est le prix de la vertu écologique et de la durabilité. Le mobile reste en deçà des performances de modèles chinois équivalents, mais il est robuste et durera des années.

# ■ **Smartphone : faites durer l'autonomie pour moins le recharger**

Même si vous avez bien compris que votre mobile n'est pas aussi énergivore qu'on veut bien le dire, le nerf de la guerre reste son autonomie. Elle est souvent assez limitée et si l'on a pris de mauvaises habitudes, la batterie va rapidement péricliter et votre smartphone risque de se retrouver souvent à proximité d'une prise de courant. D'abord, il faut respecter trois critères d'utilisation principaux. Ensuite, des petits réglages viendront finaliser cette optimisation de la durée de vie de la batterie.

#### **Conseil n°1 : ne jamais descendre sous le 20% d'autonomie**

Depuis l'arrivée des batteries Lithium-Ion, il ne faut surtout pas conserver cette habitude qui consistait à attendre que la batterie soit complètement déchargée.

À partir de 20%, ni plus, pas moins

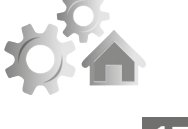

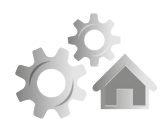

# **18 R2421**

C'est tout le contraire.

Faire en sorte que la batterie soit à zéro pour recharger le mobile va diviser par deux ou trois son espérance de vie. Dès qu'elle se trouve au niveau de 20%, c'est le moment de la recharger. Évidemment, si vous n'avez pas le choix, ce n'est pas très grave de passer outre ce conseil, de temps en temps. De même il est fortement déconseillé de laisser un appareil trop longtemps complètement déchargé. Dans ce cas-là, la batterie se détériore fortement et il est pratiquement certain que son autonomie va être ponctionnée d'au moins 30%.

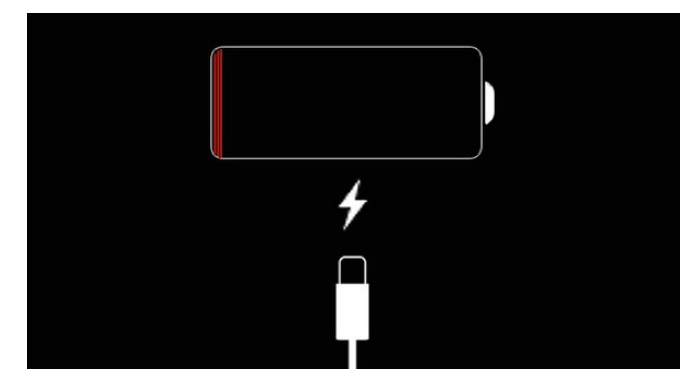

#### **Charger la batterie au-delà de 80% réduit sa durée de vie**

Ne pas descendre en dessous de 20% et ne pas aller au-delà de 80%. Autrement dit l'autonomie d'un mobile ne tient que sur 60% de sa batterie ?

Oui et non. En réalité, tous les pourcentages ne se valent pas. Le fonctionnement d'une batterie est optimal autour de 40%. Autrement dit, 1% au-delà de 40% ne vaut pas forcément 1% en dessous de ce niveau. Atteindre 80% suffira, les pourcentages au-delà déclinent très très vite et surtout, charger ces 20% restant prendra plus de temps. D'ailleurs certains ordinateurs et mobiles proposent un mode de charge limitant à 80%. C'est psychologiquement inquiétant lorsque l'on cherche à disposer d'une bonne autonomie, mais en réalité et au final, au bout d'un an, votre mobile reviendra moins souvent auprès de la prise de courant.

# **Éviter d'utiliser un chargeur qui n'est pas assez puissant**

Pour un mobile, il arrive souvent que l'on mélange les chargeurs ou que l'on utilise celui d'un proche. Dans la plupart des cas cela n'a pas vraiment de conséquence. Sauf si on utilise tout le temps un chargeur dont l'ampérage est inférieur à celui du mobile. D'abord, la recharge sera lente, mais surtout des cellules de la batterie risquent de s'altérer à terme.

C'est le cas lorsque l'on recharge régulièrement un mobile à partir de la prise USB d'un ordinateur portable, par exemple.

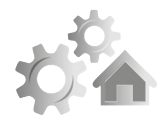

**R2421 19**

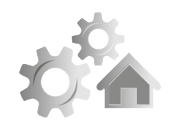

# **20 R2421**

Pourquoi ? En chargeant avec un trop faible ampérage la température de la batterie va monter pour atteindre les 40°, ce qui la dégrade.

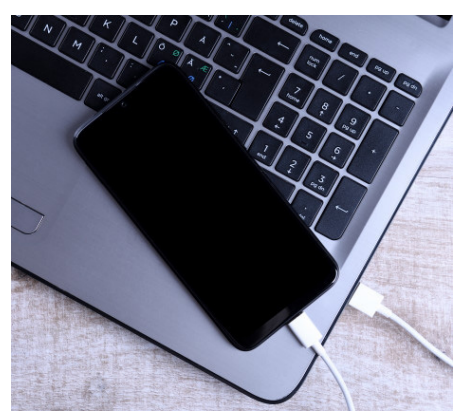

Il ne faut pas abuser de ce type de recharge. Elle ne doit rester qu'occasionnelle.

### **Comment activer le mode d'économie d'énergie avec Android**

Pour améliorer l'autonomie de la batterie de votre terminal, le premier réflexe à adopter est d'aller activer le mode **Économie d'énergie d'Android**.

Dans ce mode, le smartphone ne met pas à jour les données des applications tant qu'elles ne sont pas ouvertes. Le GPS est désactivé et les tâches en arrière-plan aussi. Rien ne vous empêche de conserver ce mode activé en permanence.

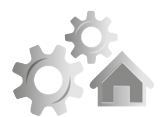

**R2421 21**

Pour cela :

- 1- Rendez-vous dans les **Paramètres**
- 2- Dans le menu **Batterie**, entrez dans **Économiseur de batterie**, ou **Mode économie d'énergie** et appuyez sur **Activer maintenant**, ou touchez l'interrupteur disponible pour activer l'option.

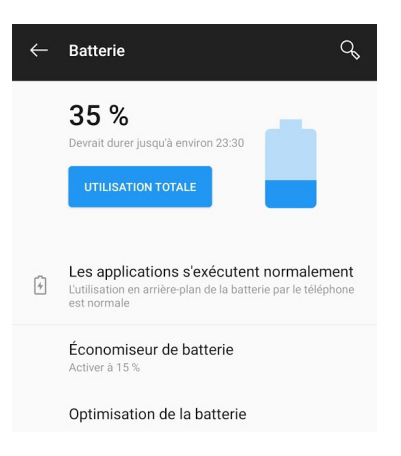

Vous pouvez également régler l'économiseur de batterie pour qu'il s'active automatiquement en fonction du niveau de charge restant.

Pour ce faire, choisissez **Activer automatiquement**, et définissez le pourcentage de batterie en dessous duquel vous souhaitez voir l'économiseur de batterie s'activer de luimême.

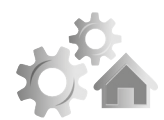

# **22 R2421**

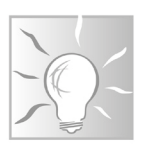

Astuce **- Activez l'option de batterie adaptative**

**Les smartphones Android récents disposent d'une option baptisée** Batterie adaptative**. Elle permet de détecter les applications trop gourmandes en énergie pour les fermer lorsqu'elles sont exécutées en arrière-plan. Toujours dans les options de la batterie, ouvrez** Batterie adaptative **et vérifiez que la fonction** Utiliser la batterie adaptative **est bien activée.**

#### **Comment activer l'économie d'énergie avec un iPhone ou un iPad**

L'iPhone aussi dispose d'un mode économie d'énergie. Pour l'activer, accédez aux **Réglages**.

Dans le nouvel affichage, choisissez **Batterie**, puis sélectionnez **Mode économie d'énergie**.

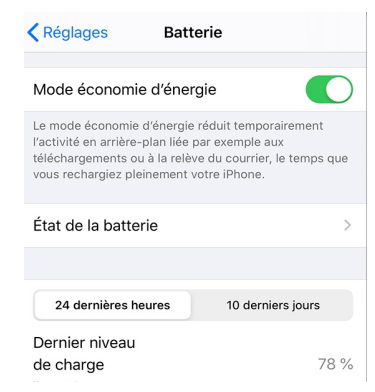

Pour y accéder plus rapidement, vous pouvez ajouter cette option directement dans le centre contrôle.

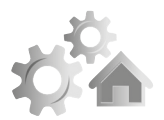

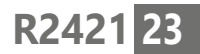

# **■ Réglez Windows 11 pour consommer moins**

Pour accéder aux réglages concernant l'énergie, cliquez à droite de la zone de notification sur l'icône représentant la batterie de l'ordinateur, ou bien une prise de courant. En bas du module qui apparaît, cliquez sur l'icône disponible.

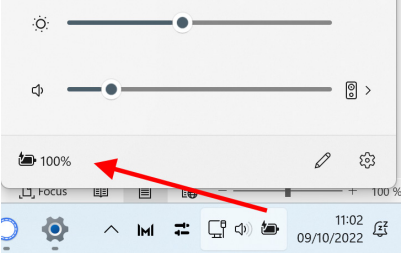

Dans la fenêtre des **Paramètres** qui s'affiche, vous pouvez accéder à plusieurs réglages. Rendez-vous sur le menu déroulant **Mode d'alimentation** et choisissez **Meilleure efficacité énergétique**. Windows 11 va régler la machine pour optimiser sa puissance et donc sa consommation d'énergie au mieux.

Vous pouvez également vous rendre dans l'option Ecran et veille. Car oui, c'est bien l'écran qui consomme beaucoup sur un ordinateur. Surtout s'il est grand. Dans les options disponibles vous pouvez alors régler la durée de désactivation de l'écran en cas de non utilisation de l'ordinateur que ce soit sur batterie ou sur secteur.

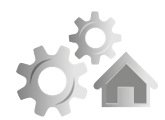

# **24 R2421**

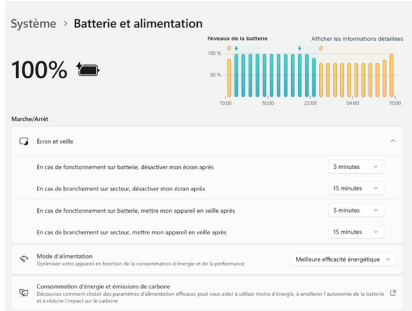

Je vous conseille d'appliquer les réglages indiqués sur la capture d'écran ci-dessus.

Sur batterie, pour économiser de l'énergie, lorsque vous cliquez sur l'icône représentant la batterie, un module s'affiche. Vous y verrez une icône appelée Economiseur de batterie. Un simple clic l'active. Le résultat est immédiat. La consommation est optimisée et l'écran voit sa luminosité réduite. Je vous conseille fortement d'activer immédiatement ce mode lorsque l'ordinateur n'est plus branché au secteur. Dans ce domaine Microsoft a fait d'énormes progrès et le gain d'autonomie de ce mode est très conséquent.

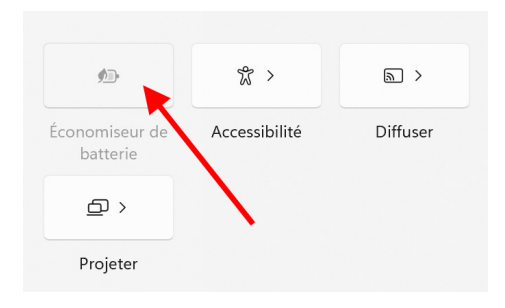

#### **Internet : Enregistrez les vidéos depuis le Web**

# **I2421 Enregistrez les vidéos diffusées sur le Web**

Vous voyez défiler de nombreuses vidéos sur les réseaux sociaux ou sur YouTube, et parfois vous souhaiteriez les enregistrer pour les conserver sur votre ordinateur ou votre mobile. C'est justement l'objectif de cet article, car sur les réseaux sociaux et

les plateformes de diffusion comme YouTube, tout est fait pour que vous utilisiez la fonction de partage plutôt que de récupérer la vidéo. Ce n'est pas qu'il est impossible de faire autrement, mais c'est souvent compliqué. Cependant, pour y parvenir, il est possible de tricher avec un logiciel gratuit spécialisé dans cette tâche. Il existe aussi des méthodes pour faire la même chose sur un smartphone. Souvent un simple copier-coller du lien de la vidéo, voire de la publication, permet de rapatrier en quelques clics ou gestes la vidéo. Le fichier est ensuite stocké sur le disque dur de l'ordinateur ou la mémoire du mobile. Nous vous livrons toutes nos méthodes pour pouvoir récupérer les vidéos du Web, même les plus récalcitrantes.

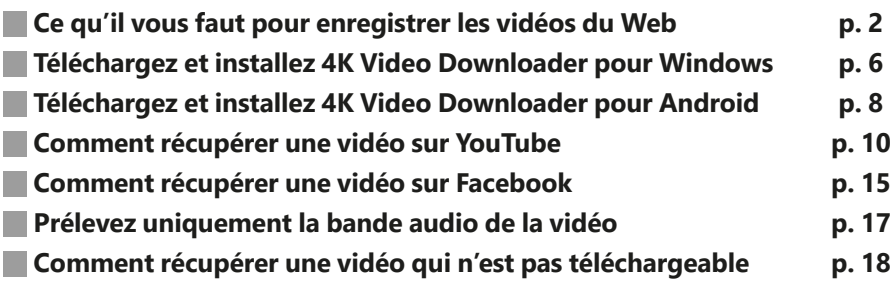

#### **Les informations de cet article vous aident à …**

▶ Télécharger des vidéos vues sur le Web à l'aide du logiciel ou de l'application 4K Video Downloader

▶ Récupérer ou ajouter des sous-titres dans la langue de votre choix

▲ N'enregistrer que le son d'une vidéo, un service pratique lorsqu'il s'agit d'un clip musical

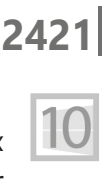

**1**

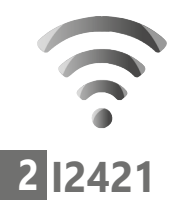

# ■ **Ce qu'il vous faut pour enregistrer les vidéos du Web**

Sur Internet, la plupart des sites des chaînes TV, vous proposent de visionner les vidéos et contenus passés durant une semaine après leur diffusion. C'est ce qu'on appelle le replay. Mais le problème, c'est que ces contenus disparaissent au bout d'une semaine ou quinze jours et qu'il est souvent nécessaire de payer ou de s'inscrire au site pour pouvoir les consulter.

Enregistrement impossible ?

Dans tous les cas, il n'est pas possible d'enregistrer ce qui est diffusé, comme on pouvait le faire naguère avec un magnétoscope.

Il existe des astuces

En réalité, c'est faisable. Toutefois, il est nécessaire de disposer de deux éléments.

- **Un logiciel capable d'enregistrer ce qui provient du Web**
- **Un lien précis qu'il est capable de lire.**

Cela tombe bien car, dans le domaine de la lecture de contenus multimédias, il existe un véritable couteau suisse. Son nom : **4K Video Downloader**.
Il est gratuit, léger et sait à peu près transformer n'importe quelle vidéo en ligne en fichier enregistré. Une version pour smartphones est même disponible, mais uniquement pour les mobiles animés par Android.

Il peut également récupérer les sous-titres depuis YouTube, Facebook, Vimeo, DailyMotion, et d'autres sites de vidéo.

Contrairement à de nombreux logiciels de même style, 4K Video Downloader propose plusieurs qualités d'enregistrement pour la vidéo.

Par ailleurs, il est possible de récupérer uniquement la bande audio d'une vidéo. Vous pouvez aussi télécharger des listes de lecture YouTube complètes.

Les formats disponibles sont :

- MP4 : Vidéo de haute qualité.
- MKV : Vidéo de haute qualité.
- M4A : ou AAC, un format audio très répandu
- MP3 : le plus connu des formats audio
- FLV : format flash de moins en moins utilisé
- 3GP : format vidéo utilisé pour les mobiles

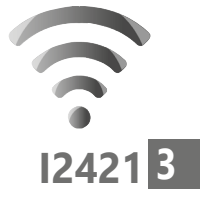

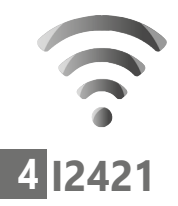

Pour ce qui est des vidéos, il faut utiliser l'un des services de diffusion en ligne ci-dessous afin de trouver les vidéos. Les plus utilisés sont affichés en gras.

- **- YouTube**
- **- Facebook**
- **- Vimeo**
- SoundCloud
- Flickr
- **- Dailymotion**
- Metacafe
- Twitch

Lorsque 4K Video Downloader n'est pas compatible avec un service de diffusion, il suffit d'envoyer un e-mail à **support@4kdownload. com** en indiquant le service. Les équipes du logiciel font alors le nécessaire pour que le service soit compatible. Cela prend environ trois semaines, mais il n'y a pas de garantie que cela soit fait.

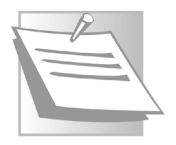

*Le logiciel porte le nom de 4K. La 4K est la nouvelle norme, l'ultra haute définition du moment. Les images sont d'une qualité incroyable, mais leur poids est également important. Il se trouve que sur certains services de diffusion, des versions d'une vidéo en 4K* 

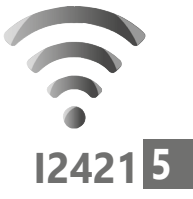

*sont disponibles. C'est encore assez rare, mais cela existe. Pour les afficher avec fluidité il reste nécessaire de disposer d'une connexion internet véloce. C'est ce que propose les opérateurs avec la fibre. Toutes les villes ne disposent pas de la fibre et elle est extrêmement rare à la campagne.* 

Avec YouTube, par exemple, pour vérifier si une vidéo est disponible en 4K, vous pouvez cliquer en bas à droite sur la petite roue dentée. Dans le menu vous trouverez alors la liste des qualités disponibles pour cette vidéo. Si vous optez sur la qualité 4K et que votre connexion n'est pas suffisamment performante, la vidéo va saccader lors de la lecture. En revanche, lorsque 4K Video Download va la rapatrier, elle pourra le faire avec cette qualité d'image et sans saccade. Le téléchargement sera alors très long en raison de la quantité importante de données nécessaires pour ce très haut niveau de qualité de vidéo.

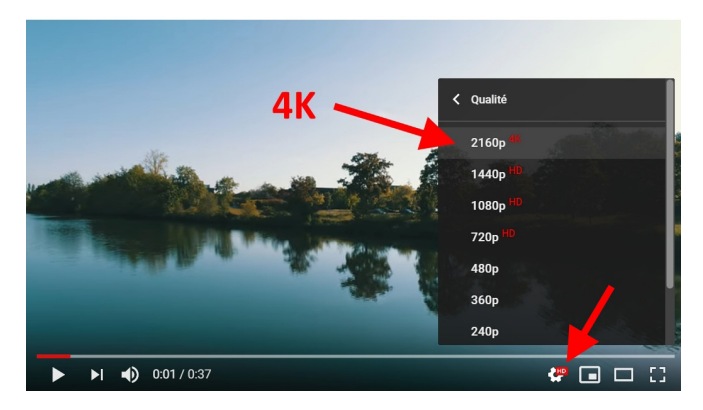

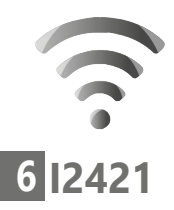

# **■ Téléchargez et installez 4K Video Downloader pour Windows**

À partir de votre navigateur web, rendez-vous à l'adresse suivante : **https://www.4kdownload. com/-vtdy6/fr/video-downloader** et cliquez sur **Obtenez 4K Video Recorder**.

À l'issue du téléchargement, rendez-vous dans le dossier où sont habituellement enregistrés les fichiers téléchargés sur votre ordinateur et double-cliquez dessus.

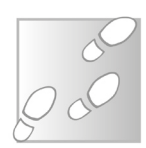

- 1 Dans la boite de dialogue disponible, cliquez sur **Next**.
- 2 Une nouvelle boite s'affiche, cochez la case et validez.
- 3 Dans la première étape de l'assistant, cliquez sur le bouton **Next**.
- 4 À l'issue de l'installation, validez l'installation et cliquez sur **Oui** dans la fenêtre Windows qui s'affiche.

## **Réalisez un réglage pour disposer de la meilleure qualité**

Lorsque vous visionnez une vidéo, le service qui la diffuse, la joue dans une qualité qui s'adapte à la vitesse de votre réseau. Si le réseau est lent, la qualité va se dégrader.

Alors, pour ne pas télécharger une vidéo de mauvaise qualité, il est possible de forcer 4K Video Downloader à aller chercher la meilleure qualité possible.

Cliquez en haut du logiciel sur l'option **Mode intelligent**. Cochez la case **Activer le mode intelligent** et, dans le menu déroulant **Qualité**, optez pour **La Meilleure Qualité**. Cliquez sur **OK**. Notez que c'est également l'endroit où vous pouvez choisir l'emplacement de stockage des vidéos. Par défaut, celles-ci se trouvent dans un dossier intitulé 4K Video Downloader qui se trouve dans le dossier Vidéos de Windows.

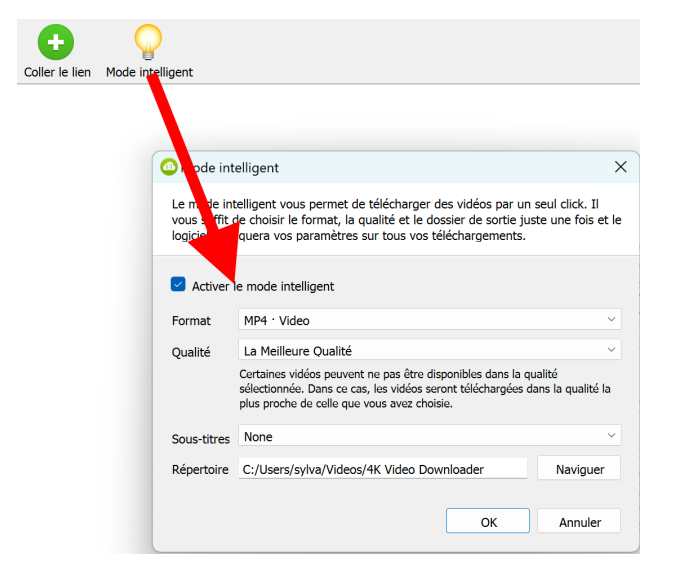

Juste la musique

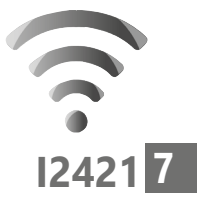

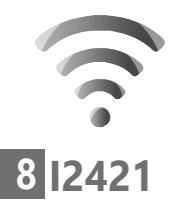

# **■ Téléchargez et installez 4K Video Downloader pour Android**

Sur votre mobile Android, il est possible de récupérer des vidéos issues des différentes applications ou des réseaux sociaux à partir de l'application 4K Video Downloader. L'application n'est pas encore disponible sur le Play Store. Il est donc nécessaire de l'installer manuellement.

Pour cela :

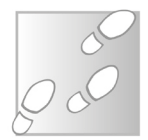

- 1 À partir du navigateur de votre mobile recherchez 4K Video Downloader. Vous vous retrouvez ensuite sur la page de téléchargement de l'application, car le site détecte que vous avez réalisé l'opération avec un smartphone.
- 2 Touchez le bouton vert de téléchargement. Un message d'alerte apparaît. Touchez **Télécharger quand même**.

Fichier potentiellement corrompu

Voulez-vous quand même télécharger 4kvideodownloader\_1.4.3.apk?

Annuler

Télécharger quand même

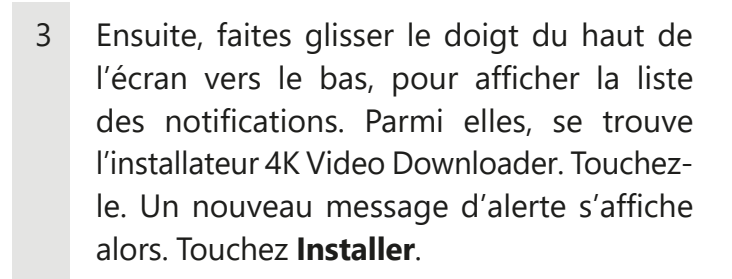

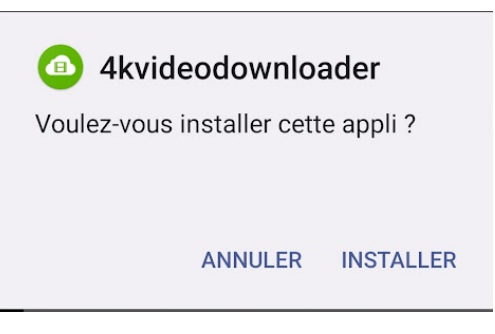

4 Une fois l'application installée, ouvrez-la. Il faut ensuite l'autoriser à accéder aux photos et contenus multimédias.

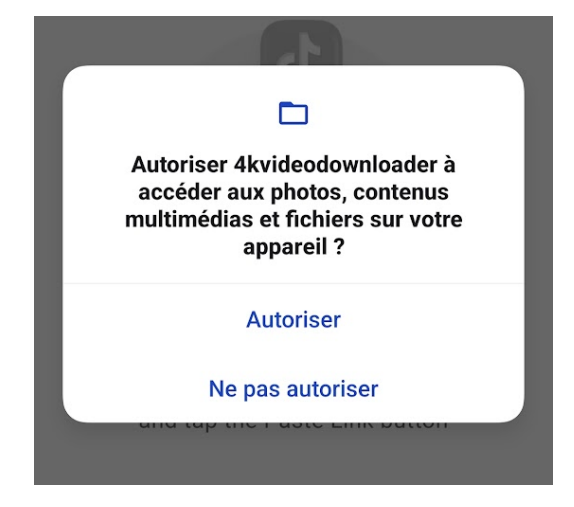

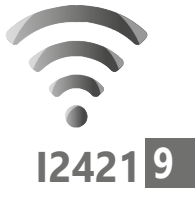

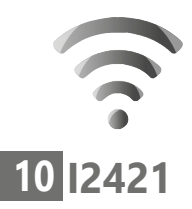

## **Réalisez un réglage pour disposer de la meilleure qualité**

Dans l'application, touchez en haut l'icône représentant une roue dentée. Dans le nouvel affichage, dessous **Quality**, touchez le bouton **Best Quality**. Vous pouvez retourner à la fenêtre principale en touchant la petite flèche en haut à gauche.

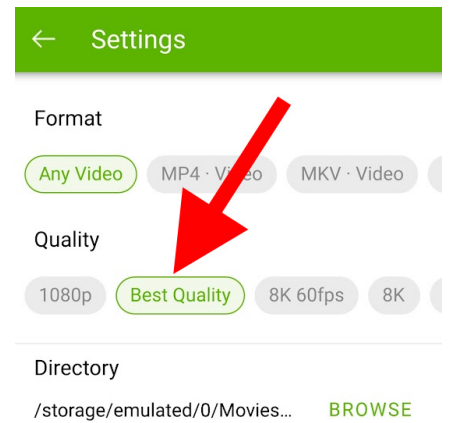

# ■ **Comment récupérer une vidéo sur YouTube**

Le test simple avec YouTube

Pour récupérer des vidéos, la solution la plus simple est de passer par YouTube. Incontournable, la plateforme Web est le plus gros diffuseur de contenus vidéo au monde sur le Web.

- 1 Ouvrez votre navigateur Web et saisissez youtube.com dans sa barre d'adresse, puis pressez la touche **Entrée** du clavier.
- 2 Cliquez sur l'une des vidéos recommandées. Elle va s'afficher en grand et se lancer.
- 3 Ensuite, cliquez dans la barre d'adresse sur le lien. Elle s'affiche alors en bleue pour montrer qu'elle est sélectionnée. Faites un clic droit dessus. Cliquez sur **Copier**.

Emoii

 $\leftarrow$   $\rightarrow$  C  $\left($  a https://www.youtub

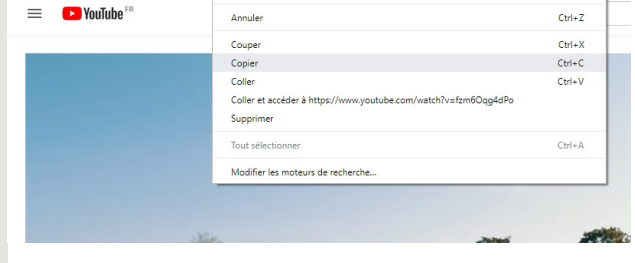

4 Ouvrez 4K Video Downloader. Il suffit tout simplement de cliquer en haut à gauche du logiciel sur le bouton rond, vert doté du signe **+** pour lancer l'analyse.

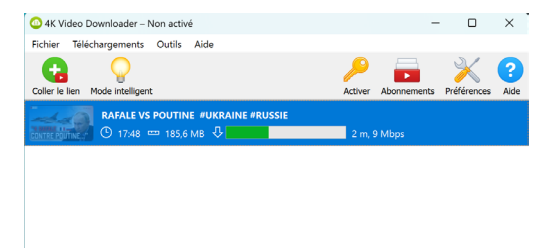

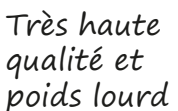

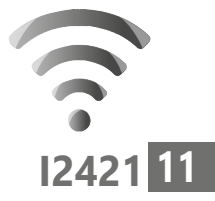

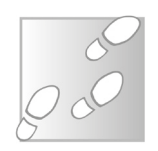

Windows + Point

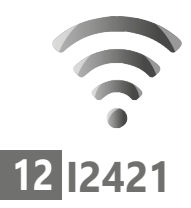

5 Une fois la vidéo analysée, le logiciel vient la récupérer. Vous pouvez voir l'image de sa miniature, sa durée et son poids indiqués en mégaoctets.

Lorsque la vidéo est téléchargée, vous pouvez avoir l'information sur sa résolution tout à droite. Une vidéo de bonne qualité s'affiche en 1080p.

Pour ouvrir la vidéo, vous pouvez très bien double-cliquer dessus. Il est également possible d'accéder au dossier de cette vidéo en la sélectionnant, puis en cliquant sur les trois points superposés à droite. Dans le menu, choisissez **Visualiser dans le dossier**, pour y accéder directement.

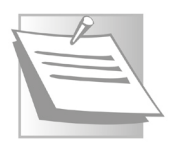

*Sachez qu'avec YouTube vous trouverez de nombreuses vidéos provenant des chaînes officielles de radio ou de TV. C'est, par exemple, le cas de France 24 qui est diffusée sur YouTube, ou encore d'Arte qui rediffuse durant sept jours la plupart de ses émissions sur sa chaîne YouTube.*

### **Astuce – Récupérez les sous-titres**

De nombreuses vidéos sur YouTube contiennent les sous-titres dans des langues différentes et si vous souhaitez télécharger la vidéo avec ces sous-titres, c'est possible.

- 1 Cliquez sur **Préférences**.
- 2 Dans le module de réglages, cochez la case devant **Intégrer des sous-titres** dans un fichier vidéo si possible et fermez la fenêtre.
- 3 Cliquez ensuite sur **Mode intelligent**. Dans **Sous-titre**, sélectionnez la langue des soustitres que vous souhaitez voir affichée et cliquez sur **OK**.

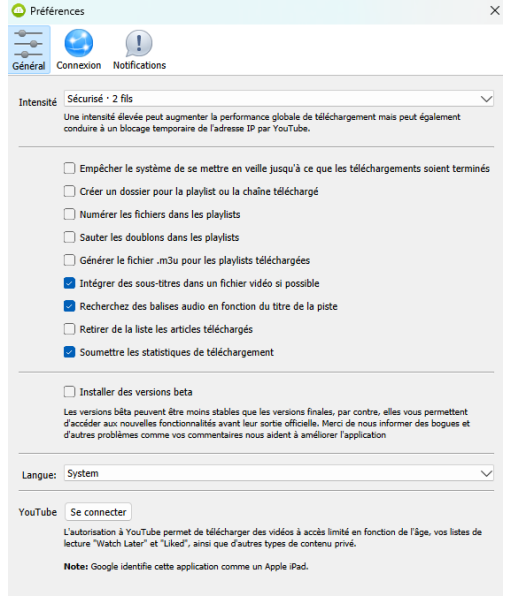

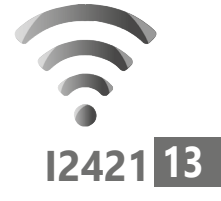

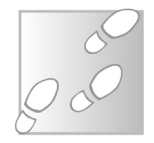

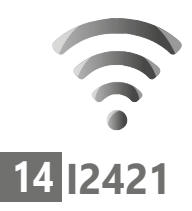

## **Téléchargez la vidéo avec l'application Android**

Sur le mobile, le principe est identique, sauf que tout va dépendre ensuite de l'application de diffusion. Pour YouTube, au niveau de la vidéo à enregistrer, touchez le bouton **Partager**. Dans le module qui s'affiche, touchez **Copier le lien**.

Ensuite, ouvrez l'application 4K Video Downloader. En bas, touchez le bouton vert, Paste Link. Cela signifie copier le lien. Le téléchargement débute alors dans la foulée.

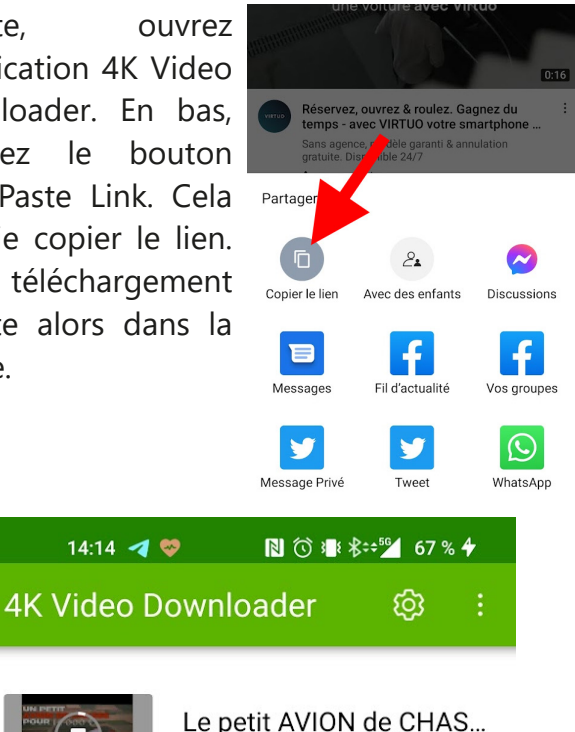

10:41 · 127,7 MB · MKV

# ■ **Comment récupérer une vidéo sur Facebook**

Partager une vidéo sur Facebook, c'est simple comme un clic. En revanche, dès qu'il s'agit de récupérer la vidéo cela se complique. Sur le réseau social, tout est fait pour que l'utilisateur ne sorte jamais de l'environnement de Facebook. Ainsi, si vous voulez récupérer une vidéo pour la partager à un ami qui ne dispose pas de compte Facebook, c'est tout bonnement impossible sans ruser. C'est justement ce qu'apporte 4K Video Download.

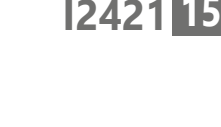

Facebook verrouille tout

Pour cela,

1 Au niveau de la vidéo publiée sur Facebook, cliquez sur les trois petits points en haut à droite de la publication. Dans le menu qui s'affiche, il reste à cliquer sur **Copier le lien**.

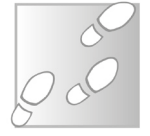

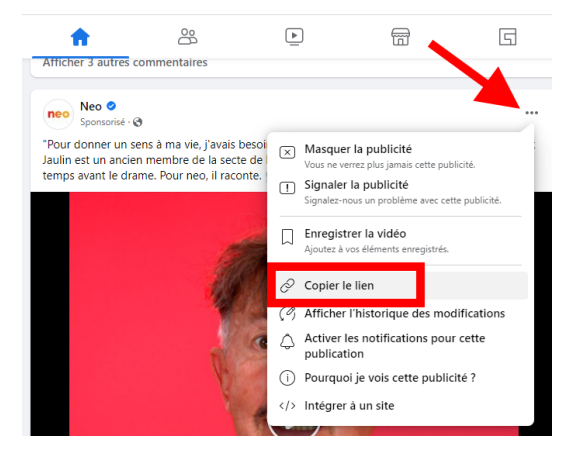

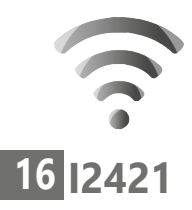

2 Ouvrez 4K Video Downloader et cliquez sur le bouton vert doté du signe **+** en haut à gauche de l'écran. Le logiciel va alors analyser la vidéo et la télécharger.

### **Téléchargez la vidéo de Facebook avec 4K Video Downloader pour Android**

À partir de l'application Facebook, une fois la vidéo affichée, touchez les trois petits points disponibles. Dans le menu qui apparaît, touchez **Copier le lien**.

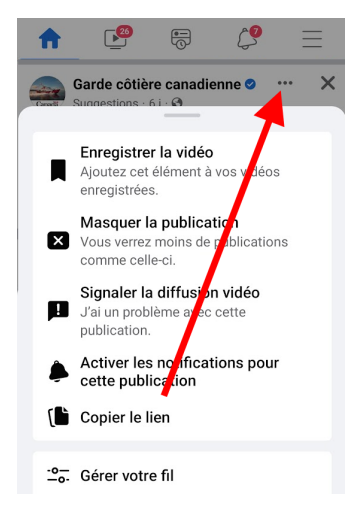

Retournez dans l'application 4K Video Downloader et touchez **Paste Link**.

Nous avons remarqué que pour une raison inconnue, le système ne fonctionne pas systématiquement.

# ■ **Prélevez uniquement la bande audio de la vidéo**

Sur YouTube ou sur les autres diffuseurs, il arrive souvent que des morceaux de musique soient diffusés. La vidéo n'a pas forcément d'importance. Si vous souhaitez collecter uniquement sa bande audio, 4K Video Downloader sait réaliser l'opération sans souci. Pour cela, cliquez sur le bouton **Mode Intelligent**. Dans la fenêtre, à droite de **Format**, cliquez sur le menu déroulant et sélectionnez **MP3- Audio**. Cliquez sur **OK**.

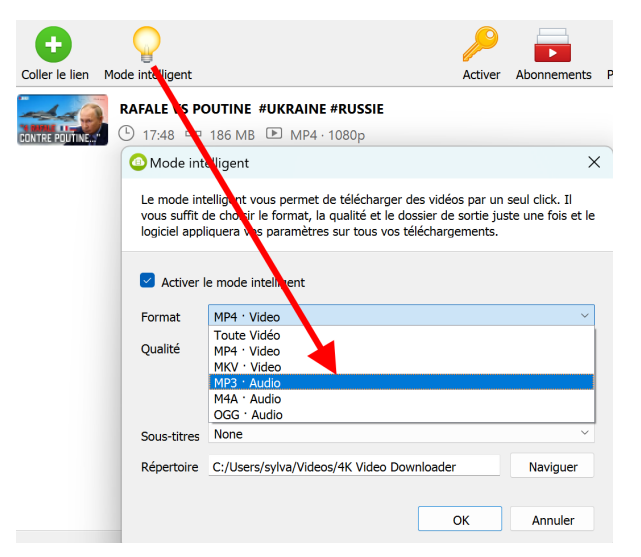

Il ne reste plus qu'à copier le lien et à cliquer sur le bouton **+**.

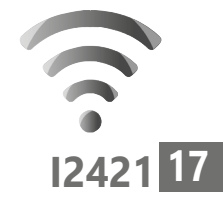

Juste la musique

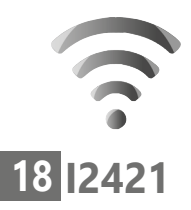

La solution ultime

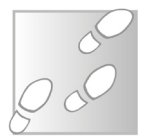

**Internet : Enregistrez les vidéos depuis le Web**

# ■ **Comment récupérer une vidéo qui n'est pas téléchargeable**

1.Parfois, malgré sa souplesse, 4K Video Downloader n'est pas capable de rapatrier une vidéo. C'est notamment le cas pour certains services de lecture. Mais avec Windows 10 et 11, il existe une astuce pour capturer ce que vous voyez à l'écran. Il faut donc placer dans un premier temps votre vidéo en plein écran. Ensuite, une simple combinaison de touches ainsi qu'un clic suffiront à lancer l'enregistrement.

- 1 Le raccourci consister à presser les touches **Windows** et **G**.
- 2 Vous vous retrouvez alors avec des modules de couleur grise. Cliquez en haut sur le bouton rond pour lancer l'enregistrement et démarrez la lecture de la vidéo.
- 3 Vous pouvez voir en haut à droite un petit compteur avec le bouton rouge d'enregistrement.
- 4 À la fin de la vidéo, il reste à cliquer sur le bouton rond doté d'un carré blanc pour arrêter

l'enregistrement. Le fichier est enregistré dans un dossier appelé **Captures** qui se trouve dans Vidéos.

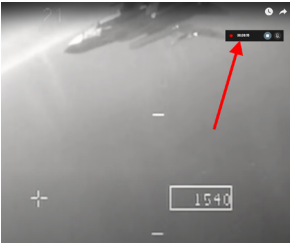

# **Vos Services exclusifs**

#### *Vous cherchez une réponse à une question informatique en particulier ?*

Demandez conseil à la rédaction. Par courrier, e-mail ou fax, Jean-Pierre Larive et son équipe d'experts sont là pour vous aider, chaque fois que vous en avez besoin.

Envoyez vos demandes et vos questions, par e-mail (support@editionspraxis.fr), ou par courrier en écrivant à : Courrier des lecteurs – *PC & Mac pour Seniors* – Éditions PRAXIS – 33, avenue de Saint-Cloud – 78000 Versailles – France.

Indiquez-nous bien vos coordonnées (nom, fax, e-mail…), votre numéro d'accès aux services gratuits. La rédaction vous répondra dès que possible.

#### *Vous souhaitez indiquer un changement d'adresse ? Vous avez un problème de facturation ou de livraison ?*

Toujours à votre écoute, notre Service Clients répond avec le sourire à toutes vos questions d'ordre commercial ou administratif. Ce service est ouvert lundi, mardi, mercredi et jeudi de 10h à 12h.

Tél. : 06 99 50 15 69 – e-mail : serviceclients@editionspraxis.fr – *PC & Mac pour Seniors*  – Service Clients PRAXIS – 33, avenue de Saint-Cloud – 78000 Versailles – France.

*PC & Mac – Pour Seniors* – N°1506 – Novembre 2022 Copyright © Éditions PRAXIS 2022 – Périodicité mensuelle – Tarif : 19,90 € Directeur de la publication : Pascal Birenzweigue Responsable de la rédaction : Pascal Birenzweigue RCS Paris APE : 5811Z - Auteur : Jean-Pierre Larive Publié par les Éditions PRAXIS Propriétaire : Pierre Bonati

Dépôt légal : à parution Siret : 502 883 655 00016 ISSN : 1779-9058

*Les Éditions PRAXIS ne sont liées à aucun constructeur : nous ne dépendons en aucune manière des entreprises citées dans les pages de cet ouvrage. Nous effectuons des recherches méticuleuses pour tous nos articles et mises à jour, mais nous ne sommes pas responsables des erreurs ou omissions qui pourraient y figurer. En aucun cas, les Éditions PRAXIS ne sauraient être tenues responsables d'un quelconque préjudice matériel ou immatériel, direct ou indirect tels que le préjudice commercial ou financier ou encore le préjudice d'exploitation liés à l'utilisation des CD-Rom logiciels, conseils, ou programmes fournis par les Éditions PRAXIS. De même, il appartient à l'abonné, ou lecteur, de prendre toutes les mesures appropriées de façon à protéger ses propres données et/ou logiciels de la contamination par des virus, des intrusions ou tentatives d'intrusion dans son système informatique ou des contournements éventuels, par des tiers à l'aide ou non, de l'accès Internet ou des services des Éditions PRAXIS. Vous pouvez contacter nos auteurs ou des experts par courrier, fax ou Internet. Ces services sont*  soumis à conditions : les questions doivent être en rapport avec le titre de l'ouvrage auquel vous êtes abonné et *votre abonnement en cours de validité. Ces services sont personnels. Ils sont réservés à un usage exclusif et non collectif de l'abonné (même numéro d'abonné). Ils ne sont transmissibles en aucune manière. Une seule question à la fois peut être posée. Pour l'ensemble de ces prestations les Éditions PRAXIS sont soumises à une obligation de moyens. La responsabilité des Éditions PRAXIS ne pourra dès lors être recherchée et engagée en cas de non réponse ou de réponse partielle à certaines questions. Le terme « question » doit être entendu au sens strict, il ne peut en aucun cas s'agir d'un conseil juridique, d'un audit, d'une expertise, d'une consultation, d'un diagnostic ou encore de l'établissement de statistiques ou de données chiffrées. Les éléments de réponses aux questions ne sont donnés qu'à titre informatif selon les éléments fournis par l'abonné. L'abonné est seul responsable des questions qu'il pose et de l'utilisation juste ou erronée des réponses obtenues et notamment consécutive à une information incomplète ou mal interprétée. L'abonné s'interdit toute diffusion ou commercialisation à titre onéreux ou gratuit, sous quelque forme que ce soit, des documents ou informations mis à sa disposition. L'abonné s'engage également à ce qu'il soit fait un usage licite et conforme au droit en vigueur des informations fournies. Tous droits réservés. Toute reproduction, même partielle du contenu, de la couverture ou des icônes, par quelque procédé que ce soit, est interdite sans l'autorisation par écrit des Éditions PRAXIS.*

### **Pour accéder aux services gratuits, préparez votre numéro de client.**

*PC & Mac – Pour Seniors***, enfin un guide simple et pratique pour faire de l'informatique à tout âge !**